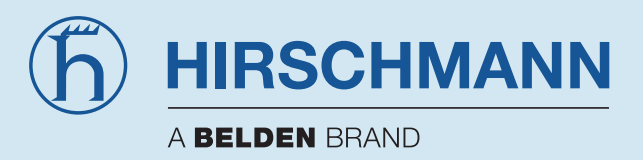

# **Handbuch PROFIBUS Fiberoptic Repeater OZD Profi G12DU ATEX 1 OZD Profi G12DK ATEX 1 OZD Profi G12DE ATEX 1**

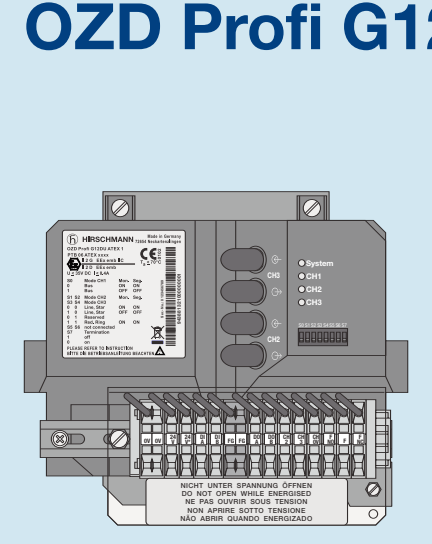

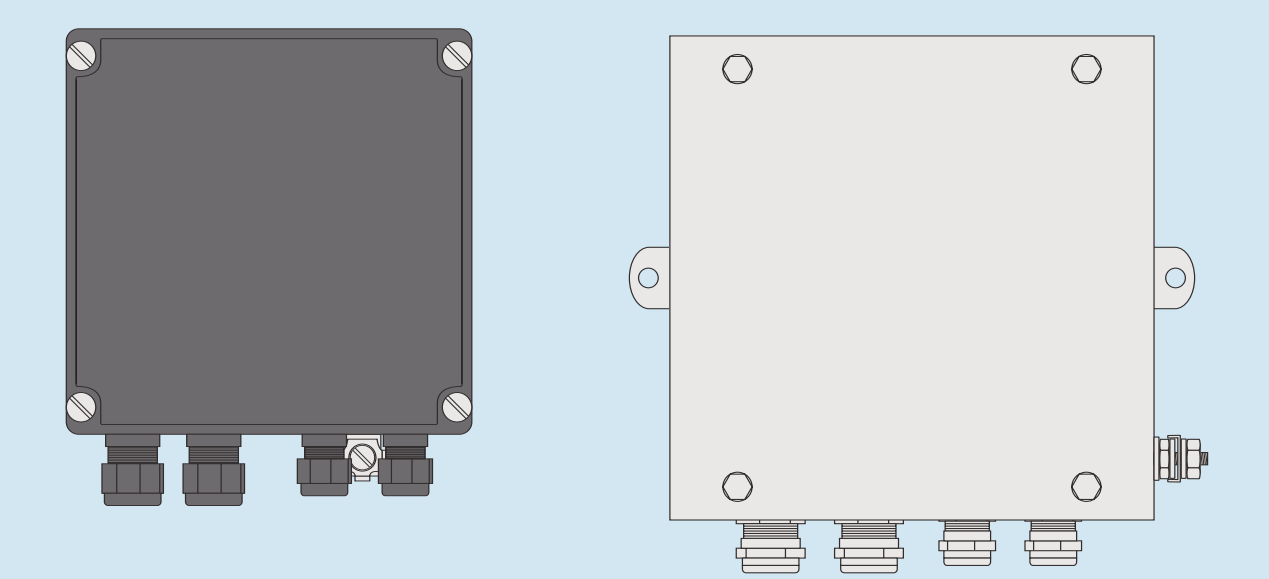

**Hirschmann. Simply a good Connection.**

#### **Bestellnummern**

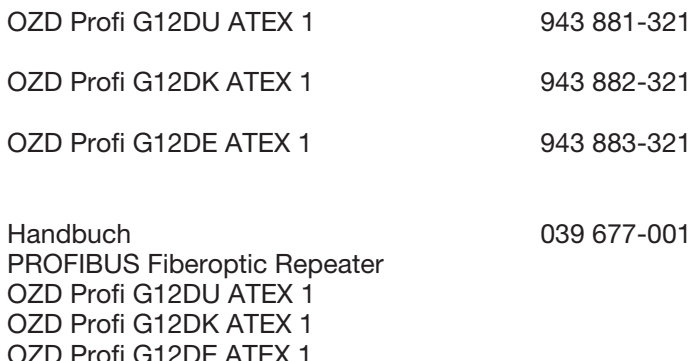

Die beschriebenen Leistungsmerkmale sind nur dann verbindlich, wenn sie bei Vertragsschluss ausdrücklich vereinbart wurden. Wir haben den Inhalt der Druckschrift auf Übereinstimmung mit der beschriebenen Hard- und Software geprüft. Dennoch können Abweichungen nicht ausgeschlossen werden, so dass wir für die vollständige Übereinstimmung keine Gewähr übernehmen. Die Angaben in der Druckschrift werden jedoch regelmäßig überprüft. Notwendige Korrekturen sind in den nachfolgenden Auflagen enthalten. Für Verbesserungsvorschläge sind wir dankbar.

Technische Änderungen vorbehalten.

Weitergabe sowie Vervielfältigung dieser Unterlage, Verwertung und Mitteilung ihres Inhalts ist nicht gestattet, soweit nicht ausdrücklich zugestanden. Zuwiderhand lungen verpflichten zu Schadensersatz. Alle Rechte vorbehalten, insbesondere für den Fall der Patenterteilung oder GM-Eintragung.

© Hirschmann Automation and Control GmbH

All Rights Reserved

#### **Hinweis**

Wir weisen darauf hin, dass der Inhalt dieser Betriebsanleitung nicht Teil einer früheren oder bestehenden Vereinbarung, Zusage oder eines Rechtsverhältnisses ist oder diese abändern soll. Sämtliche Verpflichtungen von Hirschmann ergeben sich aus dem jeweiligen Kaufvertrag, der auch die vollständige und allein gültige Gewährleistungsregel enthält. Diese vertraglichen Gewährleistungsbestimmungen werden durch die Ausführungen dieser Betriebsanleitung weder erweitert noch beschränkt.

Wir weisen außerdem darauf hin, dass aus Gründen der Übersichtlichkeit in dieser Betriebsanleitung nicht jede nur erdenkliche Problemstellung im Zusammenhang mit dem Einsatz dieses Gerätes beschrieben werden kann. Sollten Sie weitere Informationen benötigen oder sollten besondere Probleme auftreten, die in der Betriebsanleitung nicht ausführlich genug behandelt werden, können Sie die erforderliche Auskunft über den Hirschmann-Vertragspartner in Ihrer Nähe oder direkt bei Hirschmann (Adresse siehe im Abschnitt "Hinweis zur CE-Kennzeichnung") anfordern.

# **Inhalt**

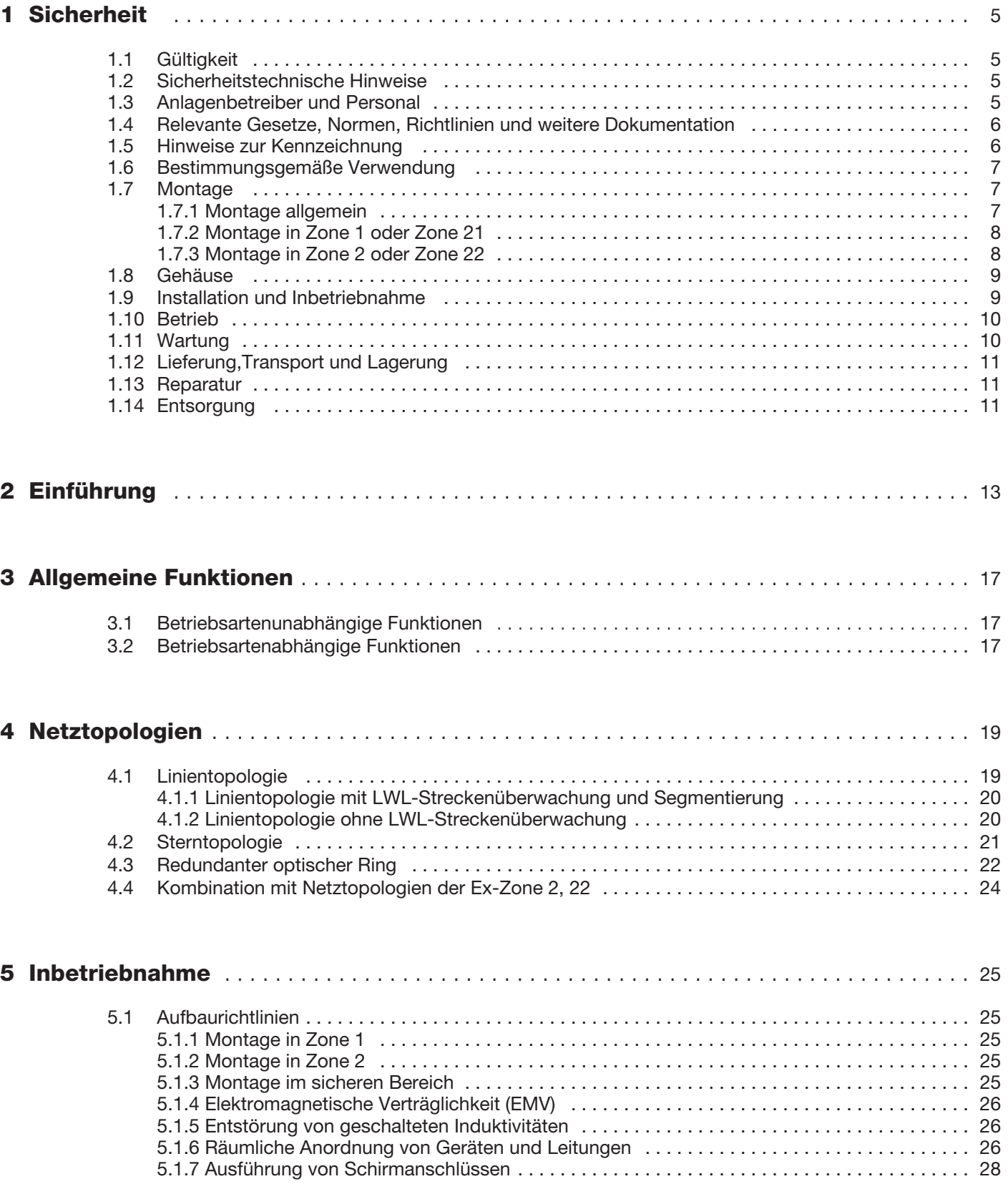

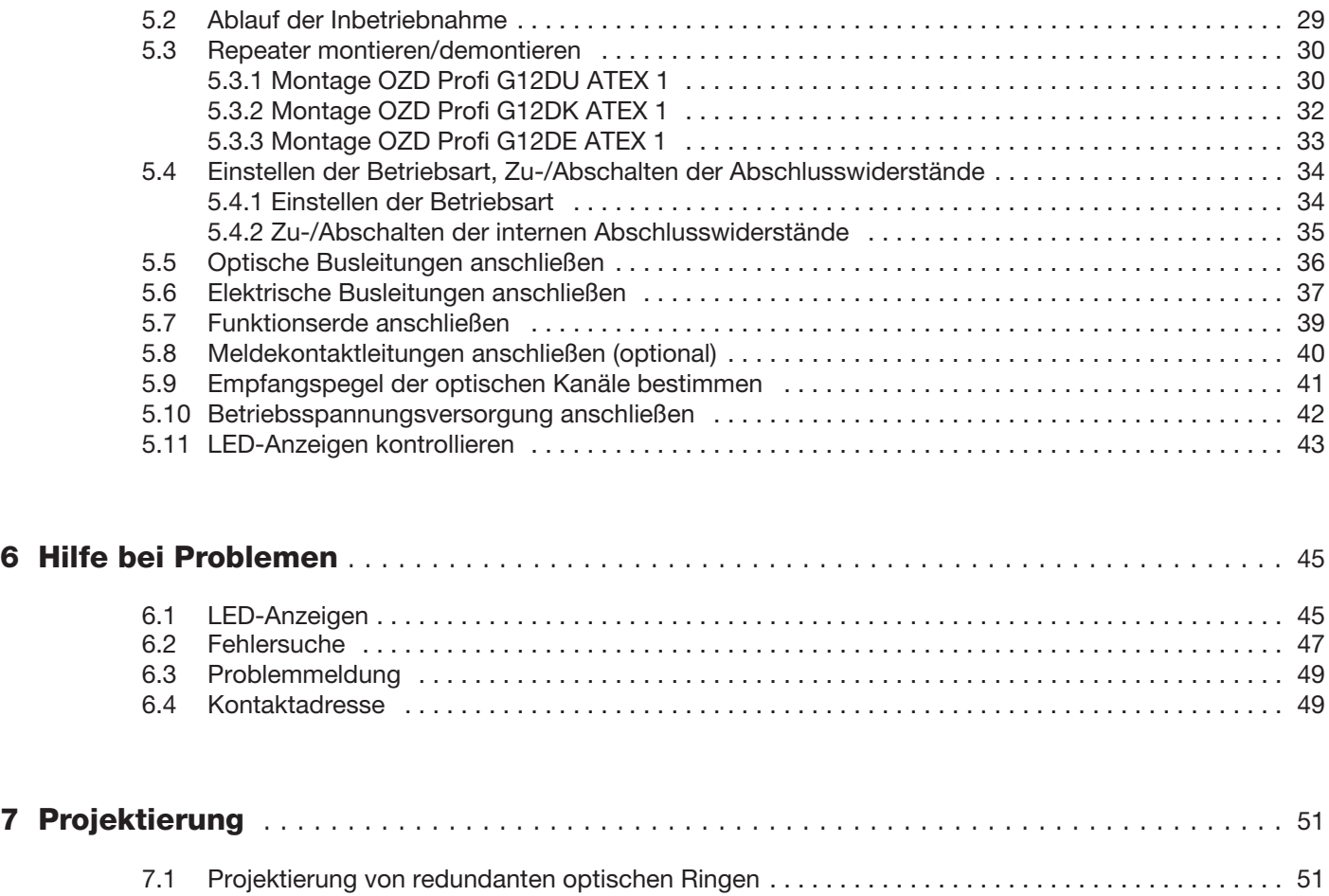

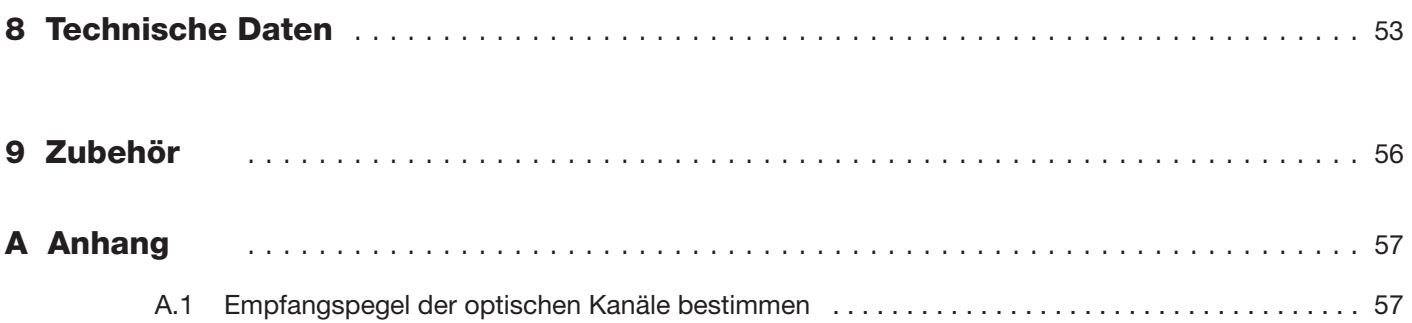

# **1 Sicherheit**

#### **1.1 Gültigkeit**

Das Kapitel Sicherheit gilt als Betriebsanleitung. Verschiedene Vorgänge und Anweisungen in dieser Betriebsanleitung erfordern spezielle Vorkehrungen, um die Sicherheit der beteiligten Personen sicherzustellen.

#### **1.2 Sicherheitstechnische Hinweise**

Dieses Handbuch enthält Hinweise, die Sie zu Ihrer persönlichen Sicherheit sowie zur Vermeidung von Sachschäden beachten müssen. Die Hinweise sind durch ein Warndreieck hervorgehoben und je nach Gefährdungsgrad folgendermaßen dargestellt:

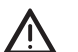

#### z **Gefahr!**

bedeutet, dass Tod, schwere Körperverletzung oder erheblicher Sach schaden eintreten **werden**, wenn die entsprechenden Vorsichtsmaßnahmen nicht getroffen werden.

z **Warnung!**

bedeutet, dass Tod, schwere Körperverletzung oder erheblicher Sach schaden eintreten **können**, wenn die entsprechenden Vorsichtsmaßnahmen nicht getroffen werden.

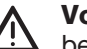

#### z **Vorsicht!**

bedeutet, dass eine leichte Körperverletzung oder ein Sachschaden eintreten können, wenn die entsprechenden Vorsichtsmaßnahmen nicht getroffen werden.

#### **Hinweis:**

ist eine wichtige Information über das Produkt, die Handhabung des Produktes oder den jeweiligen Teil der Dokumentation, auf den besonders aufmerksam gemacht werden soll.

#### **1.3 Anlagenbetreiber und Personal**

Die Verantwortung hinsichtlich Planung, Montage, Inbetriebnahme, Betrieb und Wartung liegt beim Betreiber der Anlage.

Die Montage, Installation, Inbetriebnahme, Wartung sowie der Betrieb aller Geräte darf nur durch eingewiesenes Fachpersonal durchgeführt werden. Die Betriebsanleitung muss gelesen und verstanden worden sein.

#### **1.4 Relevante Gesetze, Normen, Richtlinien und weitere Dokumentation**

Die für die Verwendung bzw. den geplanten Einsatzzweck zutreffenden Gesetze, Normen bzw. Richtlinien sind ebeanso zu beachten wie die entsprechenden Datenblätter, Konformitätserklärungen, EG-Baumusterprüfbescheinigungen und Zertifikate soweit zutreffend.

In Verbindung mit explosionsgefährdeten Bereichen ist insbesondere die Richtlinie 94/9 EG zu beachten.

#### **1.5 Hinweise zur Kennzeichnung**

7 Die Geräte stimmen mit den Vorschriften der folgenden Europäischen Richtlinie überein:

#### 89/336/EWG

Richtlinie des Rates zur Angleichung der Rechtsvorschriften der Mitgliedstaaten über die elektromagnetische Verträglichkeit (geän dert durch RL 91/263/EWG, 92/31/EWG und 93/68/EWG).

Voraussetzung für die Einhaltung der EMV-Grenzwerte ist die strikte Einhaltung der in der Beschreibung und Betriebs anleitung angegebenen Aufbaurichtlinien.

Die EU-Konformitätserklärung wird gemäß der obengenannten EU-Richtlinien für die zuständigen Behörden zur Verfügung gehalten bei:

Hirschmann Automation and Control GmbH Stuttgarter Strasse 45-51 72654 Neckartenzlingen Deutschland Telefon +49 (0)1805 14-1538 E-Mail HAC.Support@Belden.com

Das Produkt ist einsetzbar im Wohnbereich (Wohnbereich, Geschäfts- und Gewerbebereiche sowie Klein betriebe) sowie im Industriebereich.

- Störfestigkeit:
	- EN 61000-6-2:2001
- Störaussendung: EN 55022:1998+A1:2000+A2:2003 Class A

A Hinweis!<br>
Dies ist eine Einrichtung der Klasse A. Diese Einrichtung kann im Wohnbereich Funkstörungen verursachen. In diesem Fall kann vom Betreiber verlangt werden, angemessene Maßnahmen durchzuführen und dafür aufzukommen.

#### **Kennzeichnung der Geräte**

OZD Profi G12DU-Geräte werden gemäß EU-Baumusterprüfbescheinigung PTB 09 ATEX 2044 X wie folgt gekennzeichnet:

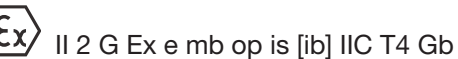

OZD Profi G12DK- und OZD Profi G12DE-Geräte werden gemäß EU-Baumusterprüfbescheinigung PTB 09 ATEX 2045 wie folgt gekennzeichnet:

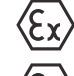

II 2 G Ex e mb [ib] op is IIC T4

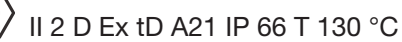

#### **1.6 Bestimmungsgemäße Verwendung**

Der PROFIBUS Fiberoptic Repeater im Kunststoff-oder Edelstahl-Umgehäuse ist für den Einsatz im explosionsgefährdeten Bereich vorgesehen.

Der PROFIBUS Fiberoptic Repeater (DIN-Schienenmodul) ohne Kunstoff-oder Edelstahl-Umgehäuse darf nur als Ersatzteil für einen defekten PROFIBUS Fiberoptic Repeater in einem Kunststoff-oderEdelstahl-Umgehäuse verwendet werden. Eine anderweitige Verwendung ist nach gemeinsamer ATEX Zulassung mit einem zugelassenen Umgehäuse möglich.

Der PROFIBUS Fiberoptic Repeater dient als Schnittstelle zwischen elektrischen PROFIBUS-Signalen aus dem explosionsgefährdeten Bereich (Ex-Bereich) und dem sicheren Bereich (Nicht-Ex-Bereich). Bus-und Hilfsenergie-Stromkreise sind sicher galvanisch getrennt.

PROFIBUS Fiberoptic Repeater sind zum Einsatz in optischen PROFIBUS-Netzen vorgesehen. Sie ermöglichen die Umsetzung von elektrischen PROFIBUS-Schnittstellen (RS 485-Pegel) in optische PROFIBUS-Schnittstellen und umgekehrt.

Die Geräte können - unter Ausnutzung der bekannten Vorteile der optischenÜbertragungstechnik - in bestehende PROFIBUS-Feldbusnetze integriert werden. Ebenso ist ein vollständiger Aufbau eines PROFIBUS-Feldbusnetzes mit Geräten in Linien-, Sternoder Ringtopologie und beliebigen Kombinationen daraus möglich.

Die für die Verwendung bzw. den geplanten Einsatzzweck zutreffenden Gesetze, Normen bzw. Richtlinien müssen beachtet werden. Die Geräte sind nur für eine sachgerechte und bestimmungsgemäße Verwendung zugelassen. Bei Zuwiderhandlung erlischt jegliche Garantie und Herstellerverantwortung.

Die Geräte sind nicht zur Trennung von Signalen in der Starkstrommesstechnik geeignet, es sei denn, dies ist speziell im entsprechenden Datenblatt vermerkt.

Der Schutz von Betriebspersonal und Anlage ist nicht gewährleistet, wenn die Baugruppe nicht entsprechend ihrer bestimmungsgemäßen Verwendung eingesetzt wird.

#### **1.7 Montage**

#### **1.7.1 Montage allgemein**

Machen Sie sich vor der Montage, Installation und Inbetriebnahme des Gerätes mit dem Gerät vertraut und lesen sie die dieses Handbuch sorgfältig. Das Gerät darf nicht an Orten installiert werden, an denen aggressive Dämpfe vorkommen können. Beim Arbeiten unter Spannung ist BGR A3 zu beachten. Die Installationsvorschriften gem. IEC/EN 60079-14 / IEC/EN 60079-25 sowie nationale Abweichungen sind einzuhalten.

Die Geräte sind für den Einsatz in Verschmutzungsgrad 1 und Überspannungskategorie II nach IEC/EN 60664-1 ausgelegt.

Wurden Geräte in allgemeinen elektrischen Anlagen betrieben, dürfen diese danach nicht mehr in elektrischen Anlagen, die in Verbindung mit explosionsgefährdeten Bereichen stehen, eingesetzt werden.

Die in Ex-e-Gehäuse eingebauten PROFIBUS Fiberoptic Repeater enthalten nicht eigensichere Stromkreise. Die nicht-eigensicheren Stromkreise müssen abgedeckt werden, damit die Anschlüsse der Lichtwellenleiter bei

laufendem Betrieb zugänglich sind. Die Abdeckung muss die Schutzklasse IP30 nach IEC/EN 60529 erreichen.

Die Geräte sind in der Schutzart Vergusskapselung nach IEC/EN 60079-18 ausgeführt. Das Gehäuse, die Dichtung und die Vergussmasse dürfen nicht beschädigt werden.

Das Betriebsmittel darf nicht bei Staubablagerungen >\_5 mm Dicke, gem.IEC/EN 61241-1, betrieben werden. Die Klemmen erhöhter Sicherheit sind abgedeckt. Die Abdeckung darf bei der Montage im sicheren Bereich jederzeit entfernt werden.

Die Gerätetypen können außerhalb des Ex-Bereiches installiert werden. Die Gehäusedeckel dürfen im Servicefall bei laufendem Betrieb geöffnet werden.

Nicht benutzte Einführungsöffnungen sind zur Einhaltung der IP-Schutzart mit bescheinigten Verschlussstopfen sicher zu verschließen. Ebenso sind die dem jeweiligen

Leitungsdurchmesser angepassten Dichtungseinsätze zu verwenden.

Übermäßige Kraftanwendung an den Verschraubungen kann die Schutzart gefährden. Um die Schutzart IP 54 zu gewährleisten:

- $\blacktriangleright$  müssen alle Dichtungen unbeschädigt und korrekt montiert sein,
- alle Schrauben des Gehäuses / Gehäusedeckels mit dem entsprechenden Drehmoment festgezogen sein,
- dürfen in den Kabeldurchführungen nur Kabel der ent-
- **1.7.2 Montage in Zone 1 oder Zone 21**

Die Geräte dürfen in einem Gehäuse mit der Mindestschutzart IP 54 entsprechend Gas-Ex in Zone 1 installiert werden.

Bei leitfähigem Staub und bei nicht leitfähigem Staub ist IP 6\* einzuhalten.

Die in der EG-Baumusterprüfbescheinigung PTB 04 ATEX 1030 angegebene Temperaturklasse T4 muss bei einer maximalen Umgebungstemperatur des Gehäuses von <60 °C eingehalten werden.

## **1.7.3 Montage in Zone 2 oder Zone 22**

Die Geräte dürfen in einem Gehäuse mit der Mindestschutzart IP 54 entsprechend Gas-Ex in Zone 2 installiert werden. Für die Montage stehen neben den Geräten in Gehäuseausführung auch DIN-Schienenmodule gemäß Datenblatt zur Verfügung. Die Module dürfen als zuge hörige Betriebsmittel im sicheren Bereich oder in geeigneten Gehäusen in Zone 2 installiert werden.

Bei leitfähigem Staub und bei nicht leitfähigem Staub ist IP 6\* einzuhalten.

Die in der Konformitätsaussage angegebene Temperaturklasse T4 muss bei einer maximalen Umgebungstemperatur des Gehäuses von  $\leq$ 60 °C unter normalen Betriebsbedingungen eingehalten werden.

sprechenden Größe verwendet werden,

- $\blacktriangleright$  müssen alle Kabeldurchführungen mit dem entsprechenden Drehmoment festgezogen sein,
- $\blacktriangleright$  müssen alle freien Kabeldurchführungen mit Dichtstopfen verschlossen sein.

Die PROFIBUS Fiberoptic Repeater werden in Gehäusen der Schutzart IP 66 geliefert. Hierfür gelten die gleichen Bestimmungen.

Die Gehäusedeckel dürfen in Zone 1 im Servicefall bei laufendem Betrieb geöffnet werden.

Die Klemmen in erhöhter Sicherheit sind abgedeckt.

Die Abdeckung darf nur entfernt werden, wenn keine Explosionsgefahr besteht (Feuererlaubnisschein) oder die Kreise vorher spannungsfrei geschaltet wurden.

Die Gehäusedeckel dürfen im Servicefall bei laufendem Betrieb in Zone 2 geöffnet werden. In Zone 22 dürfen die Gehäusedeckel nur im stromlosen Zustand geöffnet werden.

Alle Anschlussklemmen sind abgedeckt.

Die Abdeckung darf in Zone 2 wie auch im sicheren Bereich im Servicefall entfernt werden. Die Klemmen sind dann zugänglich.

Wählen Sie den Montageort so, dass die in den technischen Daten angegebenen klimatischen Grenzwerte eingehalten werden.

#### **1.8 Gehäuse**

Wird das Gerät in Zone 1 installiert, muss das Gehäuse, in dem das Gerät montiert wird, für diesen Einsatzzweck geeignet sein. Für das Gehäuse muss eine Baumusterprüfbescheinigung gemäß Richtlinie 94/9/EG vorhanden sein.

Die Installation in Gehäuse, die nicht von Hirschmann zusammen mit dem LWL Koppler begutachtet wurden ist unzulässig. Dafür kann eine separate Bescheinigung einer benannten Stelle eingeholt werden. Es müssen die folgenden Punkte beachtet / bewertet werden:

- die IP-Schutzart gemäß IEC/EN 60529
- die Lichtbeständigkeit gemäß IEC/EN 60079-0
- die Schlagfestigkeit gemäß IEC/EN 60079-0
- die chemische Beständigkeit gemäß IEC/EN 60079-0
- die Wärmebeständigkeit gemäß IEC/EN 60079-04
- die Elektrostatik gemäß IEC/EN 60079-0

Sollte die Dichtung des Gehäusedeckels oder eine Dichtung der KLE beschädigt sein, sind diese durch neue Gehäusedeckel oder Kabeleinführungen des Herstellers zu ersetzen.

#### **1.9 Installation und Inbetriebnahme**

Das Gerät muss bei Installation und Wartung spannungsfrei sein. Erst nach kompletter Montage und Anschluss aller für den Betrieb erforderlichen Stromkreise darf Spannung angelegt werden.

Die Geräte dürfen nur an die auf dem Typenschild aufgedruckte Versorgungsspannung angeschlossen werden. Die Geräte sind für den Betrieb mit Sicherheitskleinspannung ausgelegt. Entsprechend dürfen an die Versorgungsspannungsanschlüsse sowie an den Meldekontakt nur PELV-Spannungskreise oder wahlweise SELV-Spannungskreise mit den Spannungsbeschränkungen gemäß IEC/EN 60950 angeschlossen werden. Für den Fall, dass Sie das Modul mit einer Fremdspannung betreiben: versorgen Sie das System nur mit einer Sicherheitskleinspannung nach IEC/EN 60950.

Die Lichtwellenleiter besitzen eine inhärent sichere optische Strahlung und dürfen nur mit anderen inhärent sicheren optischen Betriebsmitteln zusammengeschaltet werden. Dazu wird vorzugsweise ein gleichartiges Gerät des Typs OZD Profi G12D... ATEX 1 verwendet.

Die Errichtungsbestimmungen nach IEC/EN 60079-14 (VDE 0165-1) für die Zone 1 bzw. IEC/EN 60079-15 für die Zone 2 sowie die Richtlinie RL 99/92 EG sind zu beachten.

Die Geräte dürfen nur von einer Elektrofachkraft in Übereinstimmung mit den national geltenden Normen in der Zone 1 oder Zone 2 bzw. Zone 21 und Zone 22 installiert werden.

Die auf dem Gehäuse angegebene Explosionsgruppe, die Temperaturklasse sowie besondere Umgebungsbedingungen sind zu beachten!

Umbauten und Veränderungen am Gerät sind nicht gestattet.

Das Gerät ist bestimmungsgemäß in unbeschädigtem und einwandfreien Zustand zu betreiben!

Als Ersatz dürfen nur Originalteile vom Hersteller verwendet werden.

Sollten Fremdkörper eingedrungen sein, müssen diese vor der ersten Inbetriebnahme aus dem Gerät entfernt werden!

Beachten Sie bei allen Arbeiten an dem Gerät die nationalen Sicherheits-und Unfallverhütungsvorschriften und die in dieser Betriebsanleitung gesondert gekennzeichneten Warnhinweise!

Halten Sie die für das Errichten und Betreiben von zugehörigen Betriebsmitteln geltenden Sicherheitsvorschriften gemäß Betriebssicherheitsverordnung und Geräte- und Produktsicherheitsgesetz sowie die allgemein anerkannten Regeln der Technik ein!

Überzeugen Sie sich vor der Inbetriebnahme des Gerätes unter Zuhilfenahme der technischen Daten davon, dass die Betriebsbedingungen eingehalten und alle Polaritäten der Anschlüsse korrekt gewählt sind. Überprüfen Sie ebenfalls die Hilfsenergieversorgung sowie Ihren Arbeitsbereich.

### **1.10 Betrieb**

**Marnung!**<br>
LASER KLASSE 1 nach IEC/EN 60825-1 (2001).

Die Geräte dürfen nicht repariert, verändert oder mani puliert werden. Im Falle eines Defektes ist das Produkt immer durch ein Originalgerät zu ersetzen.

Sollte die Dichtung des Gehäusedeckels oder eine Dichtung der Kabel-oder Leitungseinführung (KLE) beschädigt sein, sind diese durch neue Gehäusedeckel oder Kabeleinführungen des Herstellers zu ersetzen.

Die Isolation muss bis an die Klemme heranreichen. Der Leiter selbst darf nicht beschädigt sein.

Feinadrige Leitungen sind mit einem Kabelschuh zu sichern. Falls zwei Leitungen unter eine gemeinsame Klemme geführt werden sollen, ist ein Doppelkabelschuh zu verwenden.

Es dürfen generell nur bescheinigte KLE und Verschlussstopfen verwendet werden. Für bewegliche Leitungen sind Trompetenverschraubungen oder andere geeignete Einführungen mit zusätzlicher Zugentlastung zu verwenden. Die für die KLE maßgeblichen Montagerichtlinien sind zu beachten. Beim Einsatz von KLE mit einer niedrigeren als der für das Gerät zutreffenden IP-Schutzart wird die IP-Schutzart des gesamten Gerätes reduziert. Nicht benutzte Einführungsöffnungen sind mit einem bescheinigten Verschlussstopfen zu verschließen, um die Mindestschutzart herzustellen. Es ist darauf zu achten, dass bei der Installation der KLE die für den Leitungsdurchmesser geeigneten Dichtungseinsätze verwendet werden. Bei ausschneidbaren Dichtungseinsätzen ist sicherzustellen, dass der Einsatz ordnungsgemäß dem Leitungsdurchmesser angepasst wird.

Alle nicht benutzten KLE sind mit bescheinigten Verschlusstopfen für KLE zu verschließen. Die LWL-Kabel

werden über Verschraubungen mit geschlitzter Dichtung eingeführt, damit auch vorkonfektionierte LWL-Kabel eingesetzt werden können. Dabei sind die zulässigen Manteldurchmesser der LWL-Kabel unbedingt einzuhalten (siehe hierzu Technische Daten, Kabeldurchführungen, Seite 54).

Zur Sicherstellung der erforderlichen Mindestschutzart sind die KLE fest anzuziehen (siehe hierzu Technische Daten, Prüfdrehmomente, Seite 55). Bei übermäßigem Anziehen kann die Schutzart beeinträchtigt werden. Beim Anziehen der Hutmutter der Metall-KLE (Typ E1WF/e) ist die Verschraubung mit einem geeigneten Werkzeug gegen Verdrehen zu sichern.

Das Gerät darf nur bei der angegebenen Umgebungstemperatur und bei der angegebenen relativen Luftfeuchtigkeit (nicht kondensierend) betrieben werden.

Das Gehäuse darf unter Spannung in Zone 1 geöffnet werden. Die IP30-Abdeckung der Klemmen darf **nicht** unter Spannung geöffnet werden. Die IP30-Abdeckung muss nach Durchführung von Reparaturarbeiten oder Wartung wieder angebracht werden. Alle nicht abgedeckten Bedienelemente, wie z.B.Schalter, dürfen betätigt werden. Die LWL-Kabel dürfen unter Spannung gesteckt oder entfernt werden.

Die Geräte dürfen nicht repariert, verändert oder manipuliert werden. Im Fall eines Defekts ist das Gerät immer durch ein Originalgerät zu ersetzen. Für den Staubexplosionsschutz gelten gleiche Sicherheitsmaßnahmen wie für den Gasexplosionsschutz. Das Gehäuse darf aber unter Spannung **nicht** bei Staubexplosionsgefahr geöffnet werden. Vor dem Öffnen des Gehäuses müssen Staubablagerungen entfernt und elektrische Spannungen abgeschaltet werden.

#### **1.11 Wartung**

Für Instandhaltung, Wartung und Prüfung von zugehörigen Betriebsmitteln gelten die nationalen Bestimmungen.

Bei sachgerechtem Betrieb, unter Beachtung der Montagehinweise und der Umgebungsbedingungen ist keine Wartung erforderlich.

Gemäß Betr.Sich.V ist der Betreiber elektrischer Anlagen in explosionsgefährdeten Bereichen verpflichtet, diese durch eine Elektrofachkraft auf ihren ordnungsgemäßen Zustand prüfen zu lassen.

Die für die Wartung/Instandhaltung von elektrischen Betriebsmitteln in explosionsgefährdeten Bereichen geltenden nationalen Bestimmungen sind einzuhalten. Die erforderlichen Wartungsintervalle sind anwendungsspezifisch und daher in Abhängigkeit von den Einsatzbedingungen vom Betreiber festzulegen. Im Rahmen der Wartung sind vor allem die Teile, von denen die Zündschutzart abhängt, zu prüfen (z.B. Unversehrtheit und Dichtheit des Gehäuses, Unversehrtheit der Dichtungen

und der Kabel-und Leitungseinführungen sowie des geforderten Potentialausgleichs).

Sollte bei der Wartung festgestellt werden, dass Instandhaltungsarbeiten erforderlich sind, ist Kapitel 1.10, Seite 10 zu beachten.

Die Geräte dürfen nicht repariert, verändert oder manipuliert werden. Im Falle eines Defektes ist das Gerät immer durch ein Originalgerät zu ersetzen.

#### **1.12 Lieferung,Transport und Lagerung**

Überprüfen Sie Verpackung und Inhalt auf Beschädigung. Benachrichtigen Sie bei Beschädigung Post bzw. Spediteur und verständigen Sie den Lieferanten. Überprüfen Sie den Lieferumfang anhand der Bestellung und der Lieferpapiere auf Vollständigkeit und Richtigkeit. Bewahren Sie die Originalverpackung auf. Das Gerät sollte immer in der Originalverpackung eingelagert oder transportiert werden.

Lagern sie das Gerät immer in trockener und sauberer Umgebung. Beachten sie die zulässige Lagertemperatur (siehe Technische Daten, Seite 54).

#### **1.13 Reparatur**

Die Geräte dürfen nicht repariert,verändert oder manipuliert werden. Im Falle eines Defektes ist das Produkt immer durch ein Originalgerät zu ersetzen.

#### **1.14 Entsorgung**

Die Geräte und das Verpackungsmaterial müssen entsprechend den einschlägigen Gesetzen und Vorschriften im jeweiligen Land entsorgt werden. In den Geräten sind keine Batterien enthalten, die getrennt entsorgt werden müssen.

2 Sicherheit

# **2 Einführung**

Die PROFIBUS Fiberoptic Repeater

- **OZD Profi G12DU ATEX 1,**
- **OZD Profi G12DK ATEX 1** und
- **OZD Profi G12DE ATEX 1**

sind zum Einsatz in optischen PROFIBUS Feldbusnetzen vorgesehen.

Sie ermöglichen die Umsetzung von elektrischen PROFIBUS Schnittstellen (RS 485-Pegel) in optische PROFIBUS Schnittstellen und umgekehrt.

Die Geräte können - unter Ausnützung der bekannten Vorteile der optischen Übertragungstechnik - in bestehende PROFIBUS Feldbusnetze integriert werden. Ebenso ist ein vollständiger Aufbau eines PROFIBUS Feldbusnetzes mit Geräten in Linien-, Stern- oder Ring topologie und beliebigen Kombinationen daraus möglich.

#### **Explosionsschutz**

Die Geräte sind für den Betrieb in den Explosionsschutzzonen 1, 21, 2 und 22 nach ATEX zugelassen.

Sie sind damit Schnittstelle zwischen elektrischen Profibus-Signalen aus dem explosionsgefährdeten Bereich (Ex-Bereich) und dem Sicheren Bereich (Nicht-Ex-Bereich).

Die elektronischen Schaltungen werden durch Vergusskapselung nach EN 50028/VDE 0170/0171 Teil 9 von der explosionsfähigen Atmosphäre getrennt.

Die elektrischen Anschlüsse werden von den elektroni-

eines<br>
-, Ster<br>
-, Ster<br>
- Ster<br>
- Ster<br>
- Ster<br>
- Ster<br>
- Ster<br>
- Ster<br>
- Ster<br>
- Ster<br>
- Ster<br>
- Ster<br>
- Ster<br>
- Ster<br>
- Ster<br>
- Ster<br>
- Ster<br>
- Ster<br>
- Ster<br>
- Ster<br>
- Ster<br>
- Ster<br>
- Ster<br>
- Ster<br>
- Ster<br>
- Ster<br>
- Ste und inter ne **Fürstern Schaltung**<br> **1997 - Alexander Schaltung**<br> **1997 - Alexander Schaltung**<br> **1997 - Alexander Schaltung**<br> **1997 - Alexander Schaltung**<br> **1997 - Alexander Schaltung**<br> **1997 - Alexander Schalt Congress Average Schalter**  $\overline{\oslash}$  $\oslash$ Kanal  $2 \text{ und } 3$ optisch <sup>Made in Germa</sup><br> **D** HIRSCHMANN 72654 Neckartenzling BFOC/2,5 Buchsen  $\mathop{\mathsf{C}}_{\tau_a \leq 70^\circ\stackrel{\rm G}{\scriptscriptstyle\circ}}$ **Syste** LED  $\begin{array}{c} \text{Mo} \\ \text{ON} \\ \text{OFF} \end{array}$ Seg<br>ON<br>OFF<br>Seg Anzeigen  $\frac{ON}{OFF}$   $\frac{ON}{OFF}$ Schalter für Betriebsart B und interne **Abschlusswiderstände** Klemmleiste mit Anschlüssen für CH1 (elektrischer Kanal). Funktionserde.  $\circledR$ Meldekontakt und Betriebsspannungsversorgung sowie mit Messpunkten für die **NICHT UNTER SPANNUNG ÖFFNEN DO NOT OPEN WHILE ENERGISED** Ø Empfangspegel der optischen **NE PAS OUVRIR SOUS TENSION NON APRIRE SOTTO TENSIONE NÃO ABRIR QUANDO ENERGIZADO**  $\overline{\circ}$ Kanäle

*Abb. 1: OZD Profi G12DU ATEX 1 mit Lage der einzelnen Ports, der Klemmleisten und der LED-Anzeigen* 

schen Schaltungen durch die Vergusskapselung geführt und auf der Vorderseite des Gehäuses auf Klemmen einer Klemmleiste aufgelegt.

#### **Gerätevarianten**

Der Repeater

- OZD Profi G12DU ATEX 1 hat kein Umgehäuse
- OZD Profi G12DK ATEX 1 hat ein Kunststoff-Umgehäuse (d. h. er entspricht einem OZD Profi G12DU ATEX 1 mit Kunststoff-Umgehäuse)
- OZD Profi G12DE ATEX 1 hat ein Edelstahl-Umgehäuse (d. h. er entspricht einem OZD Profi G12DU ATEX 1 mit Edelstahl-Umgehäuse)

#### **Verwendungsbereich**

Das Gerät besitzt die elektromagnetische Verträglichkeit nach EN 61326, und NAMUR-Empfehlung NE21. Es ist für den Einsatz im Industriebereich vorgesehen.

#### **Kanäle**

Jedes Gerät verfügt über drei voneinander unabhängige Kanäle (Ports), welche wiederum aus einem Sender- und Empfängerteil bestehen.

Der elektrische Kanal (Port 1) ist auf 4 Klemmen der Klemmleiste aufgelegt. Dieser wird bei den Typen OZD Profi ... DK ... und OZD Profi ... DE ... mit Anschluss-

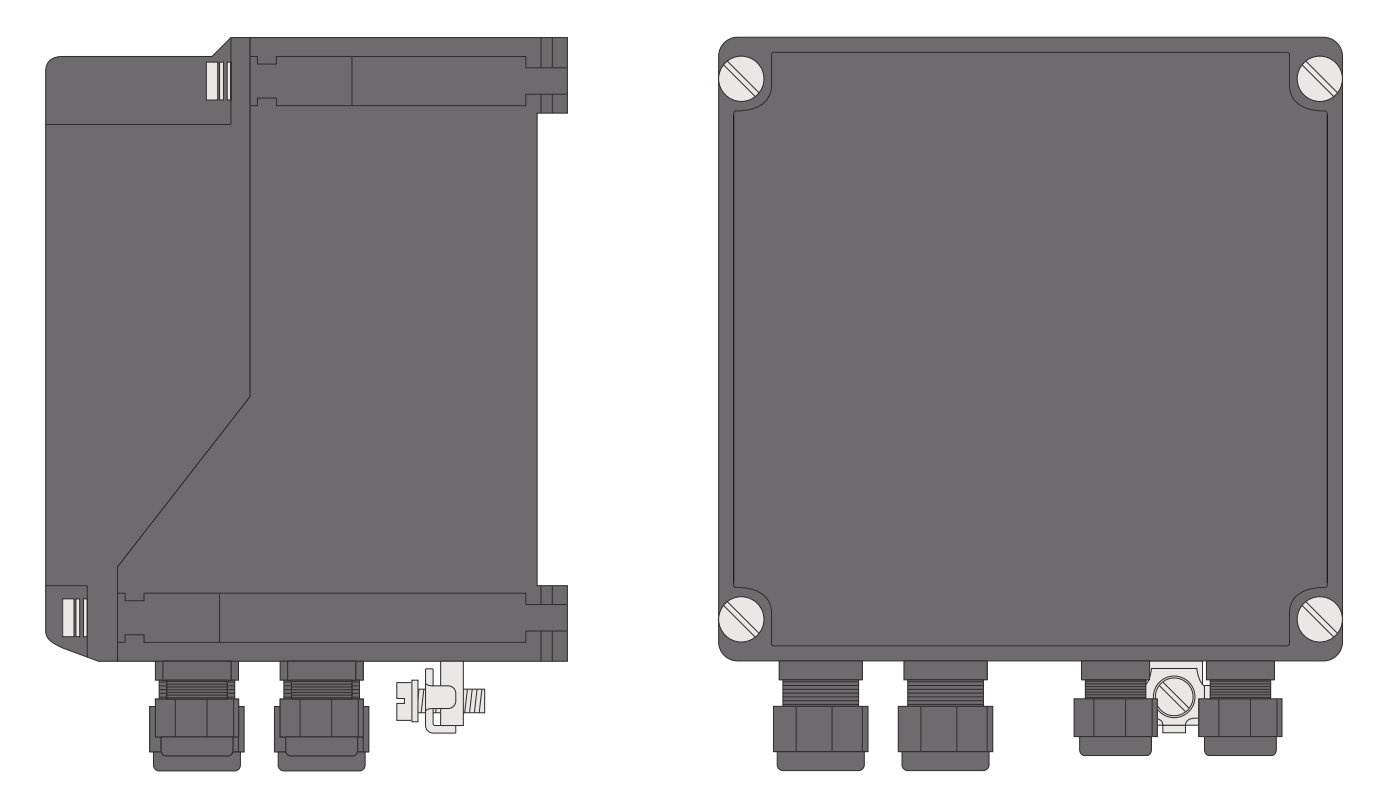

*Abb. 2: OZD Profi G12DK ATEX 1 mit Lage der Kabeleinführungen und Erdungsschraube*

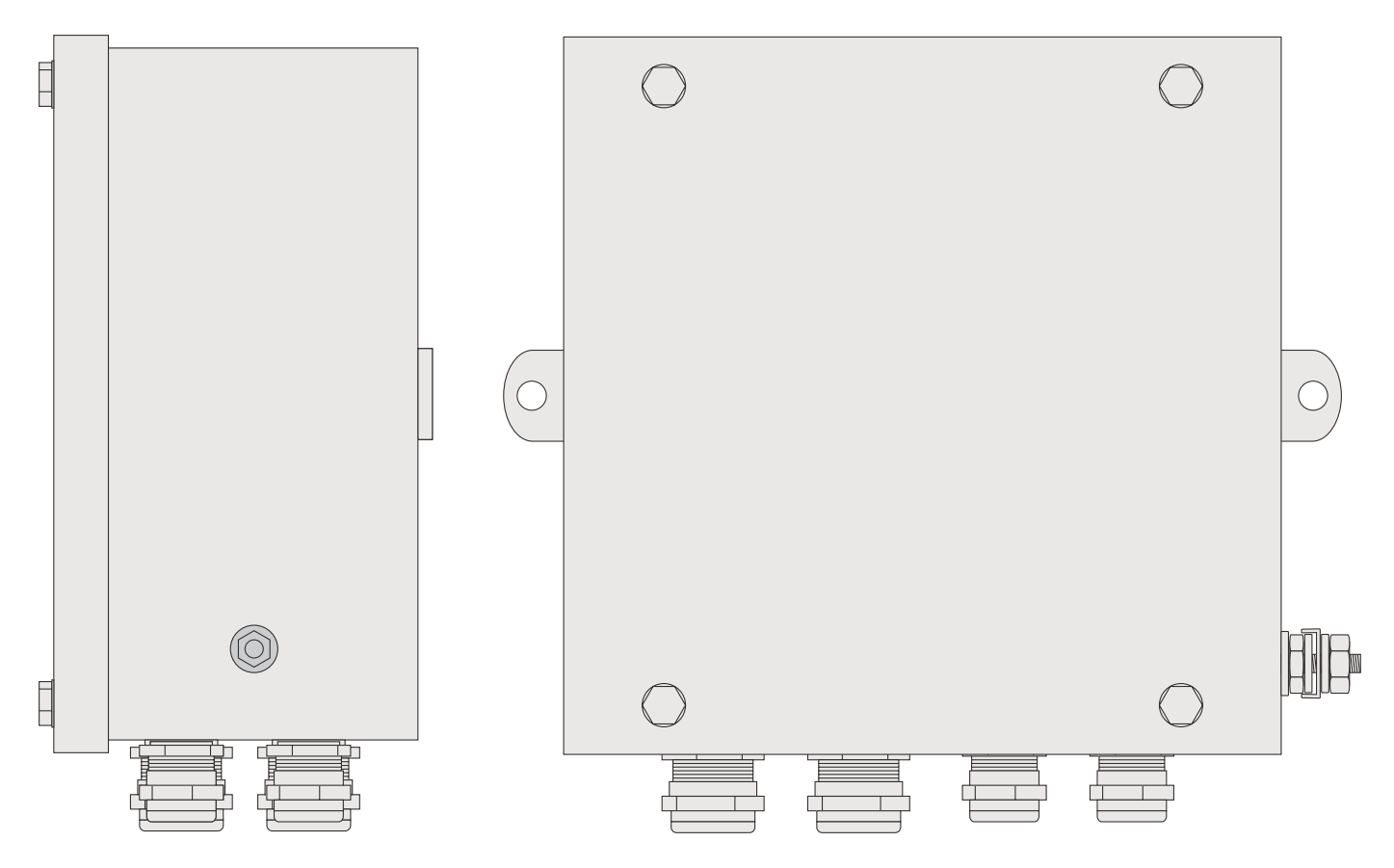

*Abb. 3: OZD Profi G12DE ATEX 1 mit Lage der Kabeleinführungen und Erdungsschraube*

kabeln über PG-Verschraubungen nach außen geführt. An dem elektrischen Kanal kann ein RS 485-Bussegment gemäß PROFIBUS-Norm EN 50170 angeschlossen werden.

Die optischen Kanäle (CH2 und 3) sind als optische BFOC/2,5 (ST ®) Buchsen ausgeführt.

Die Lichtwellenleiter werden bei den Typen OZD Profi … DK … und OZD Profi … DE …über PG-Verschraubungen nach außen geführt.

Eine geschlitzte Dichtung erlaubt den Einbau von LWL Kabeln mit angebautem Steckanschluss.

#### **Spannungsversorgung**

Die Betriebsspannungsversorgung erfolgt durch 24 V Gleichspannung. Zur Erhöhung der Betriebssicherheit ist eine redundante Einspeisung vorhanden.

Der Betriebsspannungsversorgung ist auf 3 Klemmen der Klemmleiste aufgelegt. Diese wird bei den Typen OZD Profi ... DK ... und OZD Profi ... DE ... mit Anschlusskabeln über PG-Verschraubungen nach außen geführt.

Die Betriebsspannungsversorgungsanschlüsse sind unter einander und von den übrigen elektrischen Anschlüssen sicher galvanisch getrennt.

#### **Meldekontakt**

Über einen Meldekontakt (Relais mit potentialfreien Kontakten) sind verschiedene Störungsfälle der Repeater signalisierbar.

Der Meldekontakt ist auf 3 Klemmen der Klemmleiste aufgelegt. Dieser wird bei den Typen OZD Profi … DK … und OZD Profi … DE … mit Anschlusskabeln über PG-Verschraubungen nach außen geführt.

Die Meldekontaktanschlüsse sind untereinander und von den übrigen elektrischen Anschlüssen sicher galvanisch getrennt.

#### **LEDs**

Vier mehrfarbige Leuchtdioden signalisieren den aktuellen Betriebszustand und eventuelle Betriebsstörungen.

#### **Konfiguration**

Die Konfiguration der Geräte erfolgt mit acht leicht zugänglichen Schaltern.

#### **Glasfasertechnik**

Der Einsatz der Glasfaserübertragungstechnik ermöglicht sehr große Reichweiten und bewirkt einen optimalen Schutz vor EMV-Einwirkungen sowohl auf die Übertragungsstrecke als auch – wegen der Potentialtrennung – auf die Repeater selbst.

#### **Übertragungsgeschwindigkeit**

Die PROFIBUS Fiberoptic Repeater OZD Profi G12D… ATEX 1 unterstützen Datenraten von 9,6 kbit/s bis 12 MBit/s NRZ.

#### **Netzausdehnung**

Die zulässige Netzausdehnung für die Linien-, Ring- oder Sterntopologie beträgt bis zu 3000 m.

#### **Redundanz**

Durch den redundanten Ring wird eine sehr hohe Übertragungssicherheit gewährleistet.

Durch redundante Betriebsspannungsversorgung kann die Betriebssicherheit noch weiter erhöht werden.

#### **Messausgang**

Für jeden optischen Kanal steht ein Messausgang zur Verfügung, an dem mit einem handelsüblichen Voltmeter der optische Eingangspegel ermittelt werden kann. Im Ex-Bereich der Zone 1 ist dazu eine Heissarbeitserlaubnis erforderlich.

#### **Normen/Richlinien**

Die OZD Profi G12D… ATEX 1 entsprechen der Norm EN 50170 sowie der von der PROFIBUS-Nutzerorganisation PNO herausgegebenen technischen Richtlinie "Optische Übertragungstechnik für PROFIBUS".

2 Einführung

# **3 Allgemeine Funktionen**

#### **3.1 Betriebsartenunabhängige Funktionen**

#### **Übertragungsgeschwindigkeit**

Die OZD Profi G12D... ATEX 1 unterstützen alle in der EN 50170 festgelegten Übertragungs geschwindigkeiten (Übertragungsraten):

9,6 kBit/s, 19,2 kBit/s, 45,45 kBit/s, 93,75 kBit/s, 187,5 kBit/s, 500 kBit/s, 1,5 MBit/s, 3 MBit/s, 6 MBit/s und 12 MBit/s.

Die Einstellung der Übertragungsgeschwindigkeit erfolgt automatisch, sobald der OZD Profi G12D... ATEX 1 Telegramme empfängt. Die Einstellung bzw. Umstellung ist von der Übertragungsgeschwindigkeit und der eingestellten Betriebsart abhängig und kann je OZD Profi G12D... ATEX 1 bis zu mehreren Sekunden dauern.

Ist die Übertragungsgeschwindigkeit noch nicht erkannt, sind bei allen Kanälen die Ausgänge gesperrt. Ändert sich die Übertragungsgeschwindigkeit während des Betriebs, so erkennen die Repeater dies und konfigurieren sich neu.

Im Umschaltzeitpunkt können kurzzeitig Übertragungsstörungen auftreten.

#### **Signalregenerierung**

Die Repeater regenerieren die Signalform und Amplitude der empfangenen Daten. Dadurch ist es möglich, bis zu 122 OZD Profi G12D... ATEX 1 zu kaskadieren (begrenzt durch den Adressraum bei PROFIBUS-Netzen).

#### **Inbetriebnahmehilfe**

Zum Überprüfen der LWL-Verbindungen während der Installation ist mindestens ein eingeschalteter aktiver Busteilnehmer erforderlich. Dieser Busteilnehmer dient als Quelle von Telegrammen. Nach dem Einschalten verhalten sich die OZD Profi G12D... ATEX 1 passiv. Sie erkennen anhand der vom Busteilnehmer gesendeten Telegramme die Übertragungsgeschwindigkeit. Mit Hilfe der dann aufleuchtenden Kanal-LED ist eine optische Inbetriebnahmehilfe möglich.

#### **3.2 Betriebsartenabhängige Funktionen**

Die Betriebsart wird

- beim OZD Profi G12DU ATEX 1 mit DIL-Schaltern auf der Oberseite des Repeaters
- beim OZD Profi G12DK ATEX 1 und OZD Profi G12DE ATEX 1 nach Öffnen des Umgehäuses mit DIL-Schaltern auf der Oberseite des Repeaters eingestellt.

#### **Segmentüberwachung des RS 485-Kanals**

Ist die Betriebsart "elektrischer Kanal mit Segmentüberwachung" eingestellt, überwacht jeder Empfänger das an ihn angeschlossene RS 485-Bussegment auf fehlerhafte Telegramme bzw. dauernde Netzbelegung. Treffen am Empfänger fehlerhafte Telegramme ein oder tritt eine Belegung über die maximal zulässige Sendezeit auf, wird

Eine Einstellhilfe befindet sich auf dem Aufkleber neben den DIL-Schaltern.

die Weiterleitung der empfangenen Signale gesperrt, bis wieder fehlerfreie Telegramme empfangen werden oder für einen Zeitraum von einer Sekunde kein Signal empfangen wurde.

In der Betriebsart "elektrischer Kanal ohne Segmentüberwachung" findet keine Überwachung des angeschlossenen RS 485-Bussegments statt. Störungen vom elektrischen Segment wirken sich auf das gesamte Netz aus.

Bitte beachten Sie die Installationshinweise im Kapitel 5.6, "Elektrische Busleitungen anschließen" auf Seite 37.

Die folgenden Funktionen stehen nur bei den optischen Kanälen zur Verfügung. Die Aktivierung der Funktionen ist von der eingestellten Betriebsart abhängig. Einzelheiten entnehmen Sie bitte den folgenden Kapiteln.

#### **Leitungsüberwachung durch Echo**

Die Repeater ermöglichen durch die Funktionen "Echo senden", "Echo überwachen" und "Echo unterdrücken", die angeschlossenen optischen Strecken aktiv auf Unterbrechung der LWL-Leitung zu überwachen.

#### **Echo senden**

Empfängt ein Repeater über einen beliebigen Kanal ein Telegramm, so wird dieses auf allen anderen Kanälen gesendet. Ist der Empfangskanal ein optischer Kanal, sendet der Repeater das Telegramm auf dem zugehörigen optischen Sender wieder zurück.

#### **Echo überwachen**

Sendet ein Repeater ein Telegramm – kein Echo! – auf einen optischen Kanal, erwartet das Repeater ein Echo. Trifft das Echo nach einer festgelegten Zeit nicht ein, wird mit einer dem Kanal zugehörigen roten LED Echoüberwachungsfehler signalisiert.

#### **Echo unterdrücken**

Ab Sendebeginn eines Telegramms ist der entsprechende Empfänger bis zum vollständigen Empfang des Echos von den restlichen Kanälen getrennt.

#### **Segmentierung**

Tritt auf einem optischen Kanal ein Echoüberwachungsfehler oder eine Telegrammverfälschung auf, so geht das Repeater von einer Leitungsstörung aus und sperrt diesen Kanal für Nutzdaten. Dadurch wird das angeschlossene Feldbusteilnetz segmentiert (abgetrennt). Aufgrund dieser Segmentierung geht das Repeater auf der LWL-Gegenseite ebenfalls in Segmentierung. Beide an das segmentierte Feldbusteilnetz angeschlossene Repeater senden Prüftelegramme in den segmentierten Kanal. Durch diese – regelmäßig zu empfangenden – Prüftelegramme können beide Repeater den Zustand des Feldbusteilnetzes überprüfen. Die Segmentierung wird automatisch aufgehoben, sobald beide Repeater mit Hilfe der Prüftelegramme das segmentierte Feldbusteilnetz als ungestört erkennen.

Werden in einem vorher aktiven Netz alle aktiven Busteilnehmer ausgeschaltet, so gehen die Repeater zyklisch in Segmentierung, um die LWL-Strecken zu den Nachbarmodulen zu überprüfen. Bei fehlendem Telegrammverkehr, aber intakten LWL-Strecken, blinken die Kanal-LED der optischen Kanäle zyklisch gelb auf.

# **4 Netztopologien**

Mit den OZD Profi G12D... ATEX 1 sind folgende Netztopologien realisierbar:

- Punkt zu Punkt-Verbindung
- **Linientopologie**
- Sterntopologie
- Redundanter optischer Ring

Auch Kombinationen aus diesen Grundtypen sind möglich. Zum Aufbau der LWL-Strecken dieser Netztopologien werden Leitungen mit zwei optischen Fasern eingesetzt.

Ist im Störungsfall – z. B. Bruch einer LWL-Leitung – eine hohe Ausfallsicherheit des Feldbusnetzes erforderlich, kann durch eine redundante Netzkonfiguration die Verfügbarkeit des Netzes erhöht werden.

#### **Bitte beachten Sie:**

- An die elektrische Schnittstelle des OZD Profi G12D... ATEX 1 sind einzelne Endgeräte oder vollständige PROFIBUS-Segmente mit max. 31 Teilnehmern anschließbar.
- Verlegen Sie in stark EMV-gefährdeten Bereichen ausschließlich LWL, um EMV-Einwirkungen in das gesamte Netz auszuschließen.
- Optische Kanäle, die über LWL miteinander verbunden sind, müssen die gleiche Betriebsart eingestellt haben.

### **4.1 Linientopologie**

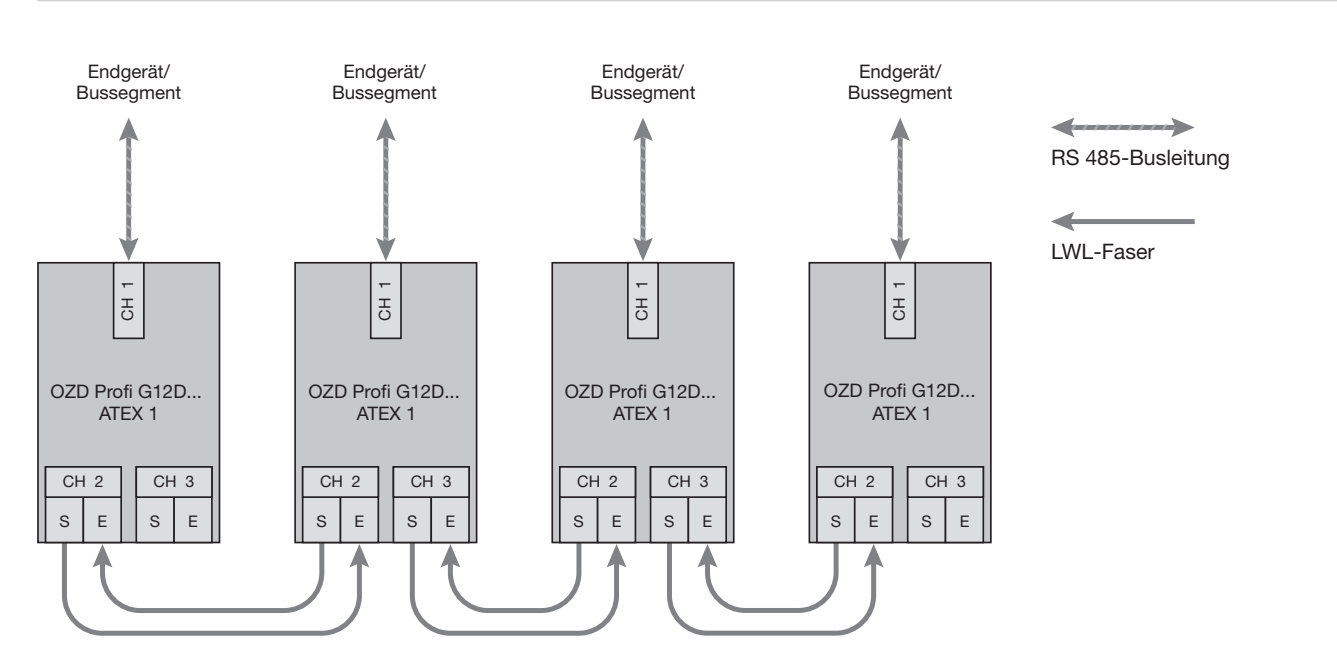

*Abb. 4: Netzstruktur in optischer Linientopologie*

Die Linientopologie kann mit und ohne LWL-Strecken überwachung realisiert werden. Wenn innerhalb einer LWL-Linie beide Betriebsarten verwendet werden, bestimmt die Betriebsart "Linientopologie ohne LWL-Streckenüberwachung" die Verfügbarkeit dieser LWL-Linie. In homogenen OZD Profi-Netzen wird empfohlen, die LWL-Streckenüberwachung zu nutzen (werkseitige Voreinstellung).

Beachten Sie, dass für einen ordnungsgemäßen Betrieb bei der Netzprojektierung folgende Randbedingung eingehalten werden muss:

- Der in der PROFIBUS-Norm EN 50170 beschriebene Parameters MIN T<sub>SDR</sub> muss bei allen Endgeräten auf einen Wert  $\geq 11$  eingestellt sein. Dies ist in der Regel der Fall, ist jedoch bei Auftreten dauerhafter Kommunikationsstörungen zu überprüfen.
- Wählen Sie bei der Projektierung Ihres Netzes möglichst niedrige Busteilnehmeradressen, um im Störungsfall eventuell auftretende Master-Timeoutzeiten klein zu halten.

Wie eine Einstellungsänderung vorgenommen wird, ist den Herstellerunterlagen zum angeschlossenen Endgerät zu entnehmen.

#### **4.1.1 Linientopologie mit LWL-Strecken überwachung und Segmentierung**

Verwenden Sie diese Betriebsart vorzugsweise, wenn ein gestörtes LWL-Segment vom restlichen Netz abgetrennt werden soll.

#### **Überwachungsmechanismen:**

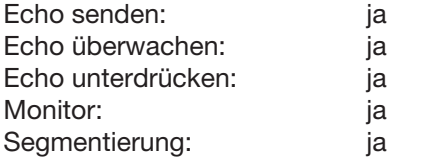

In dieser Betriebsart erfolgt eine Überwachung der einzelnen LWL-Strecken durch die beiden daran angeschlossenen Module.

Fällt ein Repeater aus oder bricht eine LWL-Faser oder werden Störungen auf der optischen Übertragungs strecke fest gestellt, wird die LWL-Strecke zwischen den beiden OZD Profi G12D... ATEX 1 unterbrochen (segmentiert). Das PROFIBUS-Netz zerfällt in zwei Teilnetze, die – jedes für sich – funktionsfähig bleiben.

Die Störung wird durch Umschalten der Kanal-LEDs auf rot und aktivieren der Meldekontakte der beiden an die

#### **4.1.2 Linientopologie ohne LWL-Streckenüberwachung**

Verwenden Sie diese Betriebsart, wenn Sie einen OZD Profi G12D... ATEX 1 mit einer anderen LWL-Netzkom ponente gemäß PROFIBUS-Richtline (optisch/elektrischer Umsetzer) verbinden, welche kein Telegramm-Echo sendet und kein Telegramm-Echo erwartet oder verträgt.

gestörte LWL-Strecke angeschlossenen OZD Profi G12D... ATEX 1 signalisiert. Die Segmentierung wird automatisch aufgehoben, sobald beide Repeater mit Hilfe von Prüftelegrammen das segmentierte Feldbusteilnetz als ungestört erkennen.

Beachten Sie, dass sich bei Netzen mit mehreren aktiven Busteilnehmern im Fehlerfall zwei logische Tokenringe bilden. Bei jedem Zusammenschalten der beiden Teil netze kann es daher kurzzeitig zu Netzstörungen aufgrund von Doppeltoken bzw. Telegrammkollisionen kommen.

#### **Hinweis:**

Wenn am Anfang oder Ende einer Linie Repeater mit zwei optischen Kanälen eingesetzt werden, muss der nicht belegte optische Kanal in die Betriebsart "Linie ohne LWL-Streckenüberwachung" geschaltet werden, damit er nicht zu einer LWL-Bruch-Signalisierung führt. Beachten Sie, dass nicht angeschlossene optische Kanäle immer mit Schutzkappen gegen Fremdlichteinfall und Verschmutzung geschützt werden müssen.

#### **Überwachungsmechanismen:**

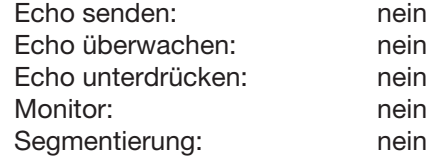

In dieser Betriebsart erfolgt keine Überwachung der einzelnen LWL-Strecken.

#### **4.2 Sterntopologie**

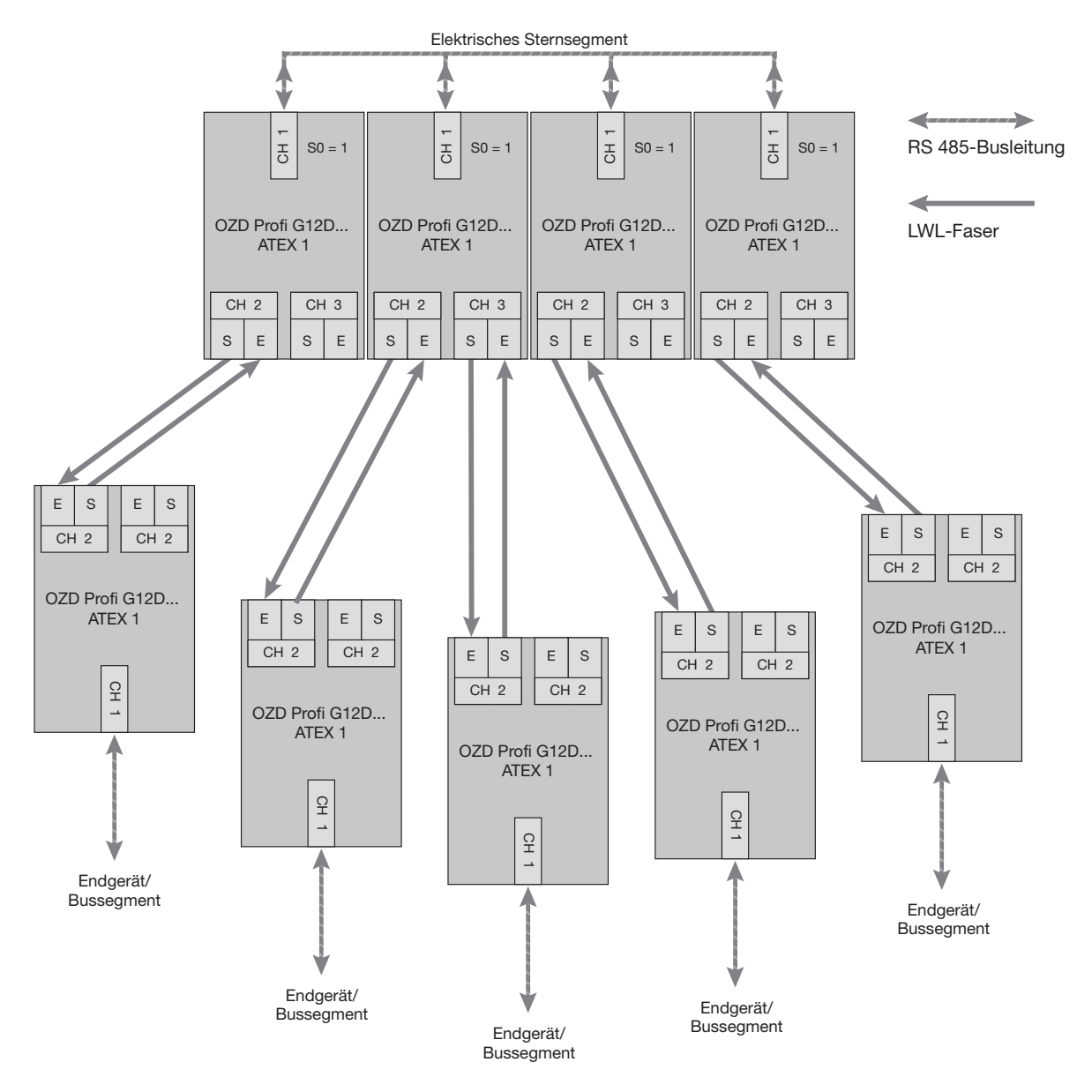

*Abb. 5: Netzstruktur in optischer Sterntopologie*

Mehrere Repeater sind zu einem aktiven PROFIBUS Sternkoppler zusammengefasst. An diesen sind weitere Repeater über zweifasrige LWL-Leitungen angeschlossen.

Die Repeater des Sternkopplers sind untereinander über den elektrischen Kanal verbunden (elektrisches Sternsegment).

#### **Bitte beachten Sie:**

■ Bei allen OZD Profi G12D... ATEX 1, die an das elektrische Sternsegment angeschlossen sind, muss CH1 in Mode "Monitor off"  $(S0 = 1)$  geschaltet sein. Damit ist die Segmentierfunktion des RS 485-Kanals bei diesen OZD Profi G12D... ATEX 1 ausgeschaltet, um eine hohe Verfügbarkeit des elektrischen Sterns zu erhalten.

- Stellen Sie sicher, dass das elektrische Sternsegment sorgfältig verdrahtet ist. Halten Sie es in seiner Ausdehnung so kurz wie möglich, um Störeinkopplungen ins elektrische Sternsegment und von hier aus in das gesamte Netz zu vermeiden. Sie erreichen dies, indem Sie die OZD Profi G12D... ATEX 1 im Sternsegment direkt nebeneinander auf einer Hutschiene anordnen.
- Schalten Sie an den beiden Enden des elektrischen Sternsegments die Abschlusswiderstände ein (siehe Kapitel 5.4.2, "Zu-/Abschalten der internen Abschlusswiderstände", Seite 35).
- Schließen Sie möglichst keine Busteilnehmer an das elektrische Sternsegment an.

Bei eingeschalteter Streckenüberwachung auf den optischen Kanälen ist eine Überwachung der LWL-Strecken durch die jeweils angeschlossenen OZD Profi G12D... ATEX 1 gegeben.

#### **Hinweis:**

Nicht belegte optische Kanäle, die z.B. für spätere Erweiterungen vorgesehen werden, führen bei eingeschalteter Streckenüberwachung zu einer LWL-Bruch-Signalisierung.

Diese Fehlermeldung können Sie verhindern, indem Sie nicht belegte Kanäle in die Betriebsart "Linie ohne LWL-Streckenüberwachung" schalten.

Beachten Sie, dass nicht angeschlossene optische Kanäle immer mit Schutzkappen gegen Fremdlichteinfall und Verschmutzung geschützt werden müssen.

#### **4.3 Redundanter optischer Ring**

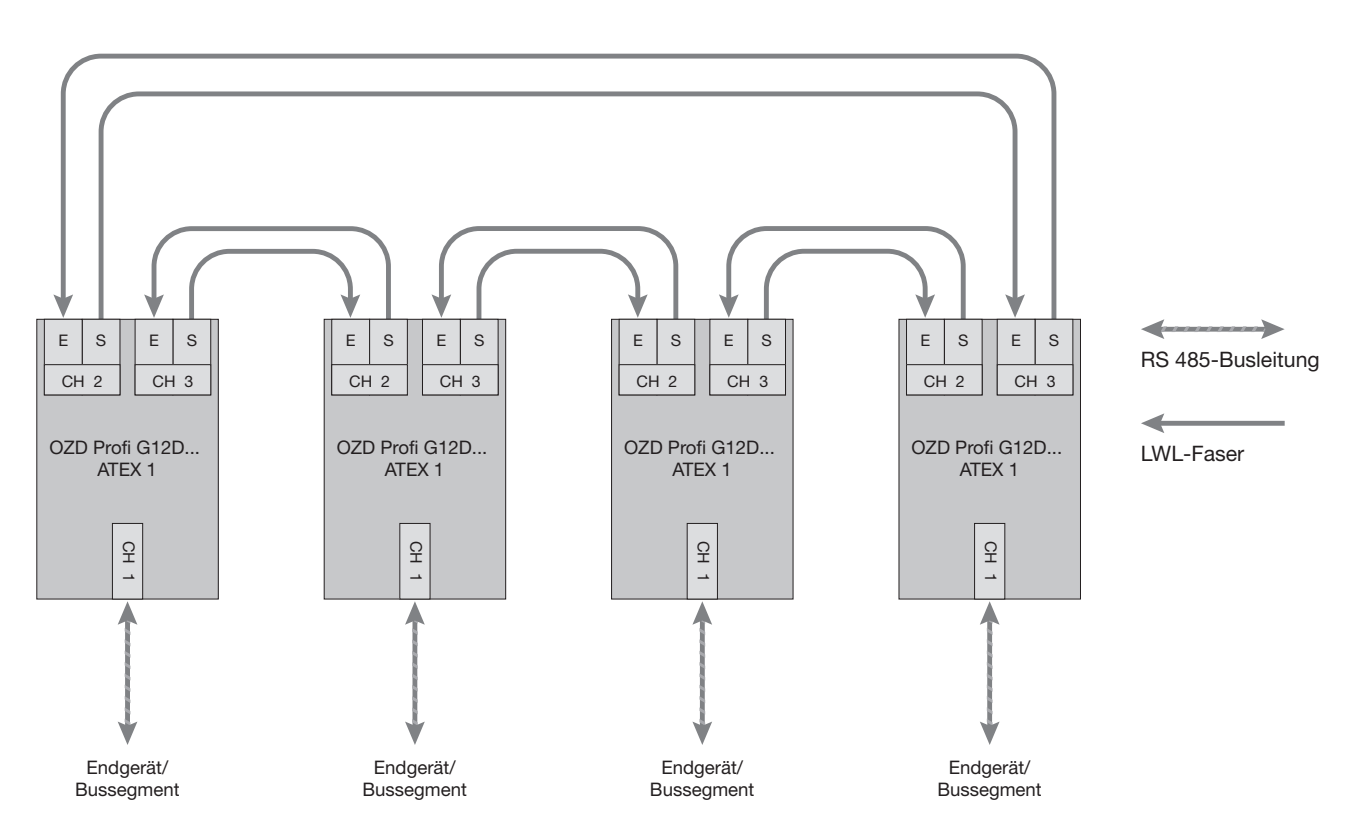

*Abb. 6: Netzstruktur in redundanter optischer Ringtopologie*

Diese Netztopologie stellt eine Sonderform der Linien topologie dar. Durch "Schließen" der optischen Linie wird eine hohe Betriebssicherheit des Netzes erzielt.

#### **Überwachungsmechanismen:**

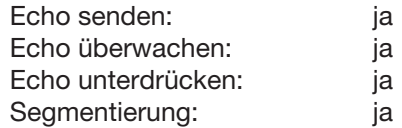

Die Unterbrechung einer oder beider LWL-Fasern zwischen zwei Repeatern wird von den OZD Profi G12D... ATEX 1 erkannt und der Ring wird zu einer optischen Linie.

Fällt ein Repeater aus, so sind nur die an diesem Repeater angeschlossenen Endgeräte oder das RS 485-Segment vom Ring abgekoppelt. Das übrige Netz selbst bleibt als Linie funktionsfähig. Die Fehlermeldung erfolgt durch die LED der beiden an die gestörte LWL-Strecke angeschlossenen OZD Profi G12D... ATEX 1 und durch deren Meldekontakt. Die Segmentierung wird automatisch aufgehoben, sobald beide Repeater mit Hilfe von Prüftelegrammen das segmentierte Feldbusteilnetz als ungestört erkennen. Die Linie schließt sich wieder zu einem Ring.

#### **Bitte beachten Sie:**

Für einen ordnungsgemäßen Betrieb müssen folgende Randbedingungen eingehalten werden:

- Die Betriebsart "redundanter optischer Ring" muss an beiden optischen Kanälen aller OZD Profi G12D... ATEX 1 eingestellt sein.
- Alle Repeater im Verlauf eines Ringes müssen über LWL-Leitungen miteinander verbunden sein. Im Verlauf des Ringes darf sich keine RS 485-Busleitung befinden.
- Der in der PROFIBUS-Norm EN 50170 beschriebene Parameter MIN T<sub>SDR</sub> muss bei allen Endgeräten auf einen Wert < 11 eingestellt sein. Dies ist in der Regel der Fall, ist jedoch bei Auftreten dauerhafter Kommunikationsstörungen zu überprüfen.
- Wählen Sie bei der Projektierung Ihres Netzes möglichst niedrige Busteilnehmeradressen, um im Störungsfall eventuell auftretende Master-Timeoutzeiten klein zu halten.
- Tritt ein Redundanzfall ein (z.B. Leitungsbruch), entsteht eine Schaltzeit, während der eine korrekte Datenübertragung nicht möglich ist. Um für die Anwendung eine stoßfreie Überbrückung zu gewährleisten, wird empfohlen, die Telegramm wiederholanzahl (Retry) beim PROFIBUS-Master auf mindestens 3 einzustellen. Um nach Beseitigung der Störung ein stoßfreies Zurückschalten der optischen Linie zum optischen Ring sicherzustellen, darf sich zu diesem Zeitpunkt kein Telegramm im Netz befinden. Dieser Zustand tritt auf, wenn ein Master ein Gerät anspricht, dessen Adresse zwar projektiert ist, das aber tatsächlich nicht vorhanden ist. Der Master versucht zyklisch dieses Gerät anzusprechen und wartet maximal bis zum Ablauf der projektierten Slotzeit auf eine Antwort ("GAP-Abfrage"). Der OZD Profi G12D... ATEX 1 erkennt diesen Zustand und schließt die optische Linie in der Mitte dieser Abfrage sequenz zum optischen Ring. Daraus ergeben sich zwei Projektieranforderungen für den redundanten optischen Ring:
	- Der Wert des Parameters **HSA** (Highest Station Address) muss bei allen Endgeräten so eingestellt sein, dass zwischen der Busadresse 0 und dem Wert HSA mindestens eine Adresse im Netz **nicht** durch einen Busteilnehmer belegt ist, also mindestens eine Adresslücke vorhanden ist. Sie können diese Adresslücke auch einfach dadurch erhalten, indem sie den Wert des Parameters HSA um mindestens Eins größer einstellen als die höchste im Netz vorkommende Teilnehmer-Busadresse.

**Achtung:** Wenn diese Vorgabe nicht bzw. nicht mehr erfüllt ist, wird sich nach einer Segmentierung die optische Linie nicht mehr zum redundanten optischen Ring schließen. Die Störmeldung (LED und Meldekontakt) der beiden betroffenen OZD Profi G12D... ATEX 1 wird dann auch nach Beseitigung der Störung nicht zurückgenommen.

– Die **Slotzeit** muss etwa auf den doppelten Wert eingestellt werden als bei einem nicht redundanten Netz. Weitere Informationen finden Sie im Kapitel 6, "Projektierung", Seite 51. Wie eine Einstellungsänderung vorgenommen wird, ist den Herstellerunterlagen zum Endgerät bzw. zur Projektier-Software zu entnehmen.

### **4.4 Kombination mit Netztopologien der Ex-Zone 2, 22**

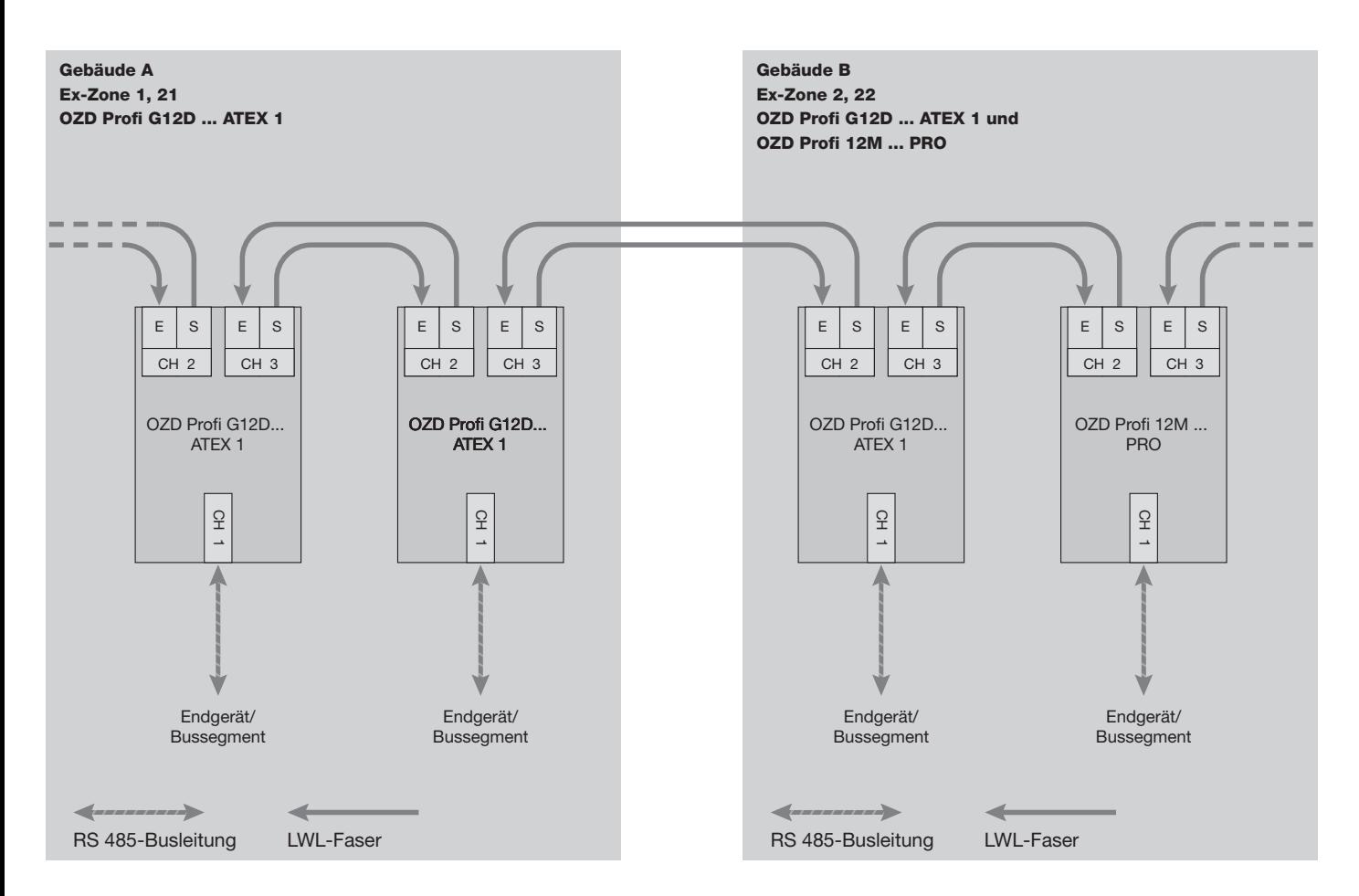

*Abb. 7: Beispiel für einen Übergang von der Ex-Zone 1, 21 in die Ex-Zone 2, 22*

Für Übergänge zwischen den Ex-Zonen 1, 21 und 2, 22 muss in der Ex-Zone 2, 22 am optischen Kabel zur Ex-Zone 1, 21 ein Repeater OZD Profi G12D... ATEX 1 verwendet werden. Die weiteren Netzsegmente außerhalb der Zone 1, 21 können über dessen zweite optische Schnittstelle mit Repeatern OZD Profi 12M G11 (PRO), OZD Profi 12M G12 (PRO) oder OZD Profi 12M G12 EEC (PRO realisiert werden. Dabei könen in den einzelnen Netzen alle Topolgien nach Kapitel 3.1, 3.2 und 3.3 zur Anwendung kommen.

# **5 Inbetriebnahme**

#### **5.1 Aufbaurichtlinien**

### **5.1.1 Montage in Zone 1**

OZD Profi G12DU ATEX 1 Geräte sind in ein Gehäuse einzubauen, welches wenigstens einer der Zündschutzarten "Erhöhte Sicherheit", "Druckfeste Kapselung" oder "Schutz durch Gehäuse", entsprechend dem jeweiligen Einsatzbereich genügt OZD Profi G12DK/DE ATEX 1 Geräte dürfen in Gas-Ex in Zone 1 oder bei Staub-Ex in Zone 21 installiert werden.

Die Gehäusedeckel dürfen in Gas-Ex in Zone 1 im Service fall bei laufendem Betrieb geöffnet werden.

Die Gehäusedeckel dürfen bei Staub-Ex in Zone 21 nur im stromlosen Zustand oder mit Heissarbeitserlaubnis geöffnet werden.

Die Klemmen in erhöhter Sicherheit sind abgedeckt. Die Abdeckung darf nur entfernt werden, wenn keine Explosionsgefahr besteht (Heissarbeitserlaubnis) oder die Kreise vorher spannungsfrei geschaltet wurden. Nicht benutzte Einführungsöffnungen sind zur Einhaltung der IP Schutzart mit bescheinigten Verschlussstopfen sicher zu verschliessen. Ebenso sind die dem jeweilgen Leitungsdurchmesser angepaßten Dichtungseinsätze zu verwenden.

Übermäßige Kraftanwendung an den Verschraubungen kann die Schutzart gefährden.

### **5.1.2 Montage in Zone 2**

OZD Profi G12DU ATEX 1 Geräte sind in ein Gehäuse einzubauen, welches wenigstens einer der Zündschutzarten "Erhöhte Sicherheit", "Druckfeste Kapselung" oder "Schutz durch Gehäuse", entsprechend dem jeweiligen Einsatzbereich genügt

. OZD Profi G12DK/DE ATEX 1 Geräte dürfen in Gas-Ex in Zone 2 oder bei Staub-Ex in Zone 22 installiert werden. Bei nicht leitfähigem Staub ist IP5\* und bei leitfähigem Staub ist IP6\* einzuhalten.

Die Gehäusedeckel dürfen im Servicefall bei laufendem Betrieb geöffnet werden.

### **5.1.3 Montage im sicheren Bereich**

Die Gerätetypen können außerhalb des Ex- Bereiches installiert werden. Die Gehäusedeckel dürfen im Servicefall bei laufendem Betrieb geöffnet werden. Die Klemmen erhöhter Sicherheit sind abgedeckt. Die Abdeckung darf bei Montage im sicheren Bereich jederzeit entfernt werden.

Alle Anschlussklemmen sind abgedeckt.

Die Abdeckung darf in Zone 2 wie auch im sicheren Bereich im Servicefall entfernt werden. Die Klemmen sind dann zugänglich.

Nicht benutzte Einführungsöffnungen sind zur Einhaltung der IP Schutzart mit bescheinigten Verschlussstopfen sicher zu verschliessen. Ebenso sind die dem jeweilgen Leitungsdurchmesser angepaßten Dichtungseinsätze zu verwenden.

Übermäßige Kraftanwendung an den Verschraubungen kann die Schutzart gefährden.

#### **5.1.4 Elektromagnetische Verträglichkeit (EMV)**

Die Elektromagnetische Verträglichkeit (EMV) umfasst alle Fragen der elektrischen, magnetischen und elektromagnetischen Ein– und Abstrahleffekte. Um Störbeeinflussungen in elektrischen Anlagen zu vermeiden, müssen diese Effekte auf ein Mindestmaß

begrenzt werden. Zu den Begrenzungsmaßnahmen gehören wesentlich der konstruktive Aufbau und der fachgerechte Anschluss von Busleitungen sowie die Ent störung von geschalteten Induktivitäten.

#### **5.1.5 Entstörung von geschalteten Induktivitäten**

Warnung!

Die Entstörmittel müssen im explosionsgefähr deten Bereich den ATEX-Richtlinien entsprechen.

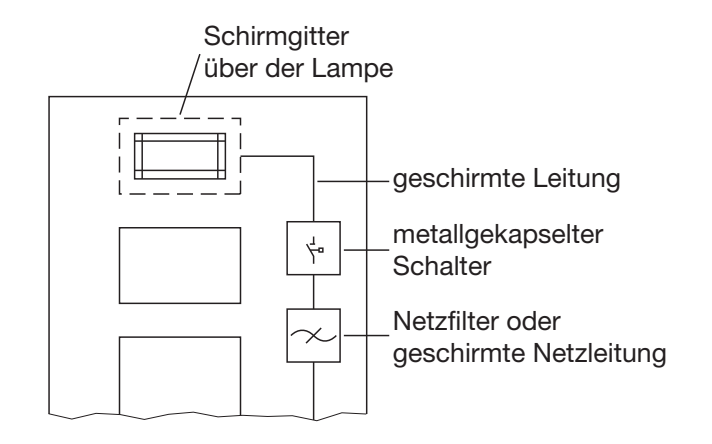

*Abb. 8: Maßnahmen zur Entstörung von Leuchtstofflampen im Schrank*

 $\blacktriangleright$  Geschaltete Induktivitäten mit Löschgliedern beschalten

Das Schalten von Induktivitäten, z.B. in Relais und Lüftern, erzeugt Störspannungen, deren Höhe ein Vielfaches der geschalteten Betriebsspannung beträgt. Diese Störspannungen können elektronische Geräte beeinflussen.

Die Störspannungen von Induktivitäten müssen an der Emmisionsquelle durch Beschalten mit Löschgliedern (Dioden- oder RC-Beschaltung) begrenzt werden. Verwenden Sie nur Entstörmittel, die für die von Ihnen verwendeten Relais bzw. Lüfter vorgesehen sind.

 $\blacktriangleright$ Schrankbeleuchtung

Verwenden Sie für die Schrankbeleuchtung Glühlampen, z. B. LINESTRA-Lampen. Vermeiden Sie den Einsatz von Leuchtstofflampen, weil diese Lampen Störfelder erzeugen. Wenn auf Leuchtstofflampen nicht verzichtet werden kann, sind die in Abbildung 8 gezeigten Maßnahmen zu treffen.

#### **5.1.6 Räumliche Anordnung von Geräten und Leitungen**

- Störbeeinflussung durch Abstand reduzieren Eine ebenso einfache wie wirksame Möglichkeit zur Reduzierung von Störbeeinflussungen besteht in der räumlichen Trennung von störenden und gestörten Geräten bzw. Leitungen. Induktive und kapazitive Störeinkopplungen nehmen im Quadrat des Abstandes der beteiligten Elemente ab. Das heißt, eine Verdoppelung des Abstandes reduziert die Störauswirkung um den Faktor 4. Werden Anordnungsgesichtspunkte bereits in der Planungsphase eines Gebäudes bzw. des Schaltschrankes berücksichtigt, lassen sie sich im allgemeinen sehr kostengünstig realisieren.
- Normempfehlungen zur räumlichen Anordnung von Geräten und Leitungen Empfehlungen zur räumlichen Anordnung von Geräten und Leitungen mit dem Ziel, eine möglichst geringe gegenseitige Beeinflussung zu gewährleisten, enthält EN 50174–2.
- **I** Umgang mit Busleitungsschirmen Beachten Sie die folgenden Maßnahmen bei der Schirmung von Leitungen:
	- Verwenden Sie durchgängig geschirmte Leitungen. Die Schirme dieser Leitungen müssen eine ausreichende Deckungsdichte des Schirmes aufweisen, um die gesetzlichen Anforderungen an die Störabstrahlung und -einstrahlung zu erfüllen.
	- Legen Sie die Schirme von Busleitungen immer beidseitig auf. Nur durch den beidseitigen Anschluss

**Hinweis:**

Bei Potentialdifferenzen zwischen den Erdungspunkten kann über den beidseitig angeschlossenen Schirm ein unzulässig hoher Ausgleichsstrom fließen. Trennen Sie zur Behebung des Problems auf keinen Fall den Schirm der Busleitung auf!

Folgende Lösung ist zulässig:

Verlegen Sie parallel zur Busleitung eine zusätzliche Potentialausgleichsleitung, die den Schirmstrom übernimmt.

Beachten Sie hierzu "PROFIBUS, Technische Richt linie, Aufbaurichtlinien PROFIBUS-DP/FMS" (Herausgeber: PROFIBUS Nutzerorganisation e.V.).

der Schirme erreichen Sie die gesetzlichen Anforderungen an die Störabstrahlung und -einstrahlung Ihrer Anlage (CE-Zeichen).

- Isolieren Sie den Schirm der Busleitung unterbrechungsfrei ab und legen Sie ihn auf eine Potentialausgleichsschiene auf. Diese muss wiederum über eine kurze Leitung mit der Funktionserde des OZD Profi G12D… ATEX 1 verbunden sein.

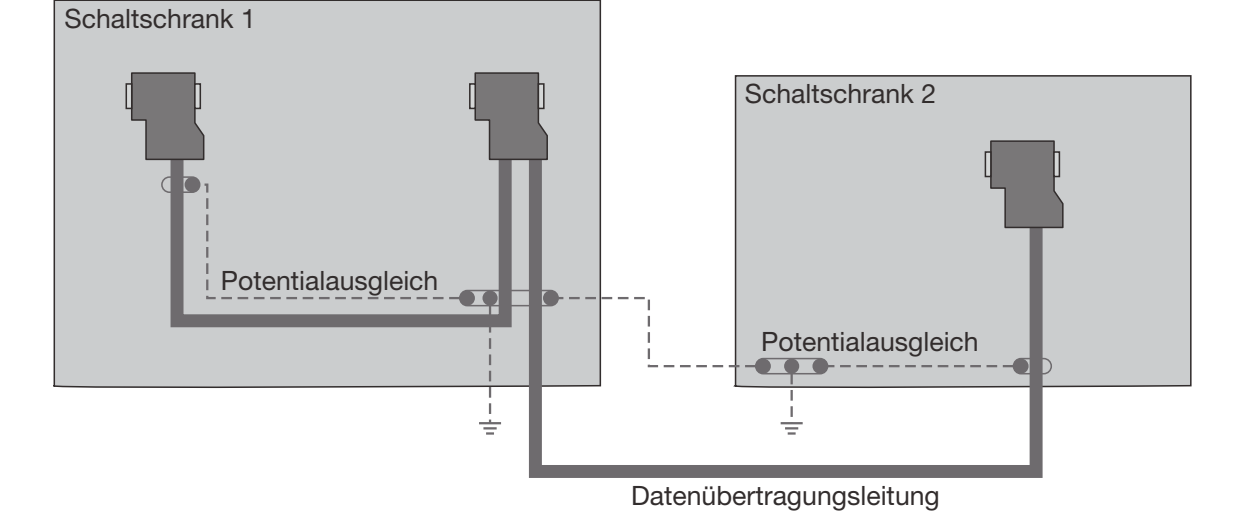

*Abb. 9: Verlegung einer Potentialausgleichsleitung parallel zur Busleitung*

### **5.1.7 Ausführung von Schirmanschlüssen**

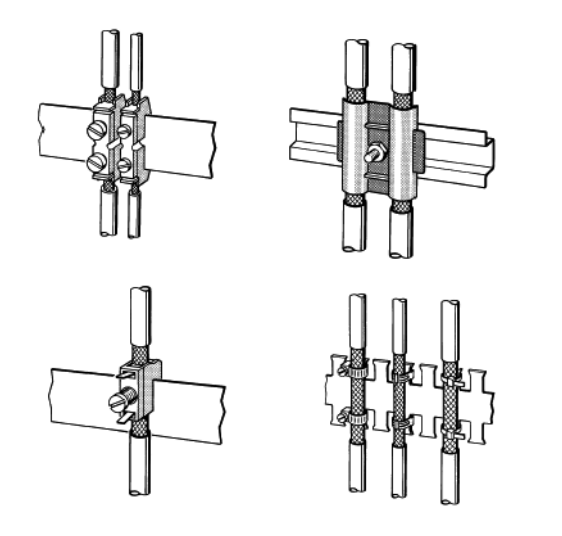

*Abb. 10: Befestigen von geschirmten Leitungen mit Kabel schellen und Schlauchbindern (schematische Darstellung)*

Beachten Sie beim Auflegen von Leitungsschirmen bitte die folgenden Punkte:

- $\blacktriangleright$ Befestigen Sie die Schirmgeflechte mit Kabelschellen aus Metall.
- **Die Schellen müssen den Schirm großflächig um**schließen und guten Kontakt ausüben (siehe Abbildung 10).
- $\blacktriangleright$  Kontaktieren Sie die Leitungen nur über den Kupfergeflechtschirm, nicht über den Al-Folienschirm. Der Folienschirm ist zur Erhöhung der Reißfestigkeit einseitig auf eine Kunststofffolie aufgebracht und damit nichtleitend!
- **Die Schirme aller Leitungen, die von außen in einen** Umgehäuse führen, müssen am Eintrittsort in das Umgehäuse abgefangen und großflächig mit der Erde des Umgehäuses kontaktiert werden.
- $\blacktriangleright$  Beim Entfernen der Leitungsmäntel ist darauf zu achten, dass der Geflechtschirm der Leitungen nicht verletzt wird. Ideal für eine gute Kontaktierung von Erdungselementen miteinander sind verzinnte oder galvanisch stabilisierte Oberflächen. Bei verzinkten Oberflächen müssen die erforderlichen Kontakte durch eine geeignete Verschraubung sichergestellt werden. Lackierte Oberflächen an den Kontaktstellen sind ungeeignet.
- $\blacktriangleright$  Schirmabfangungen/-kontaktierungen dürfen nicht als Zugentlastung verwendet werden. Der Kontakt zur Schirmschiene könnte sich verschlechtern oder abreißen.

#### **5.2 Ablauf der Inbetriebnahme**

Die Inbetriebnahme der PROFIBUS Fiberoptic Repeater OZD Profi G12D… ATEX 1 erfolgt in folgenden Schritten:

- **EX** Repeater montieren/demontieren
- **Einstellen der Betriebsart, Zu-/Abschalten der** Abschlusswiderstände
- **Deptische Busleitungen anschließen**
- **Elektrische Busleitungen anschließen**
- Funktionserde anschließen
- Meldekontaktleitungen anschließen (optional)
- Empfangspegel der optischen Kanäle bestimmen
- **E** Betriebsspannungsversorgung anschließen
- **LED-Anzeigen kontrollieren**

#### **5.3 Repeater montieren/demontieren**

## **5.3.1 Montage OZD Profi G12DU ATEX 1**

Der Fiberoptic Repeater OZD Profi G12DU ATEX 1 ist montierbar auf

- einer 35 mm Hutschiene nach IEC 60715: 1981 + A1: 1995 oder
- einer ebenen Fläche (vormontierter Hutschienenadapter muss vorher abgeschraubt werden).

#### **Montage auf Hutschiene**

- Wählen Sie den Montageort so, dass die in den technischen Daten angegebenen klimatischen Grenzwerte eingehalten werden.
- **Achten Sie auf genügend Raum zum Anschluss der** Bus- und Versorgungsleitungen.
- **Schließen Sie zur leichteren Montage der LWL-Kabel** diese vor der Montage der Repeater an.
- **Montieren Sie den Repeater auf der Hutschiene.** Hängen Sie hierzu die obere Rastnase des Repeaters in die Hutschiene ein und drücken Sie die Unterseite - wie in der Abbildung 11 gezeigt - auf die Schiene, bis die Rastnase einrastet.

#### **Hinweis:**

Sie können den Repeater von der Hutschiene demontieren, indem Sie die Schnappvorrichtung wie in Abbildung 12 gezeigt mit einem Schraubendreher entriegeln.

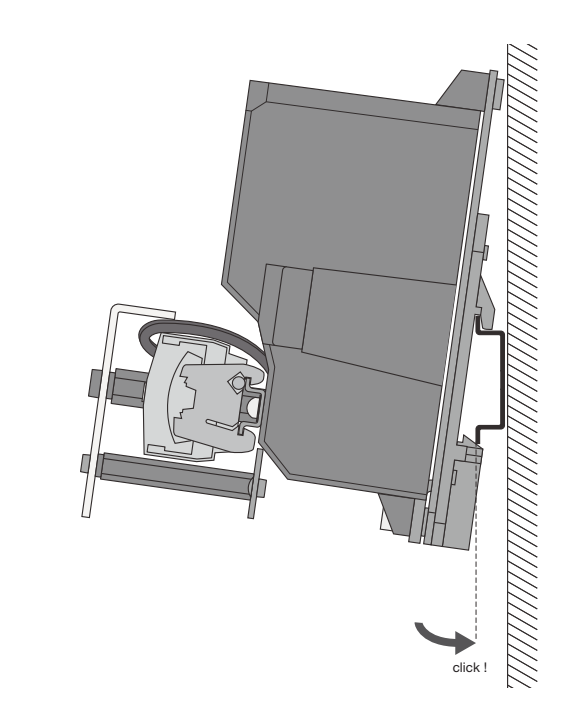

*Abb. 11: Montage des Repeaters auf einer Hutschiene*

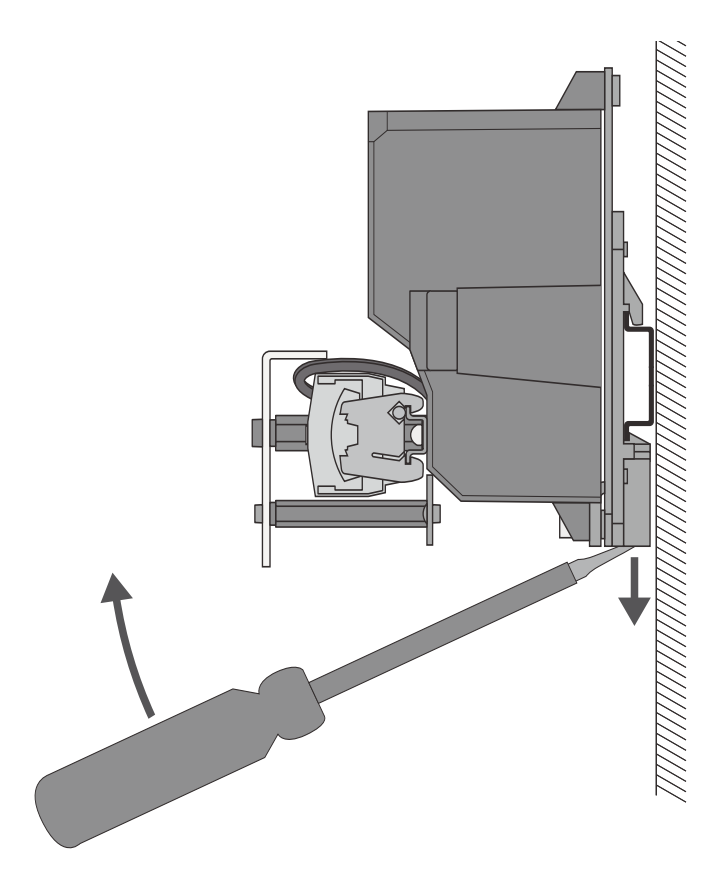

*Abb. 12: Demontage des Repeaters von einer Hutschiene*

#### **Montage auf ebener Unterlage**

Die Repeater sind mit drei Befestigungslaschen versehen. Diese ermöglichen eine Montage auf einer ebenen Unterlage – z. B. auf der Montageplatte eines Schaltschrankes.

Die Montage kann waagrecht oder senkrecht erfolgen.

- Wählen Sie den Montageort so, dass die in den technischen Daten angegebenen klimatischen Grenzwerte eingehalten werden.
- **Schrauben Sie den vormontierten Hutschienen**adapter ab.
- **EXA** Versehen Sie die Montageplatte mit drei Bohrungen entsprechend den Bohrmaßen in Abbildung 14.
- Schrauben Sie den Repeater auf die Unterlage.

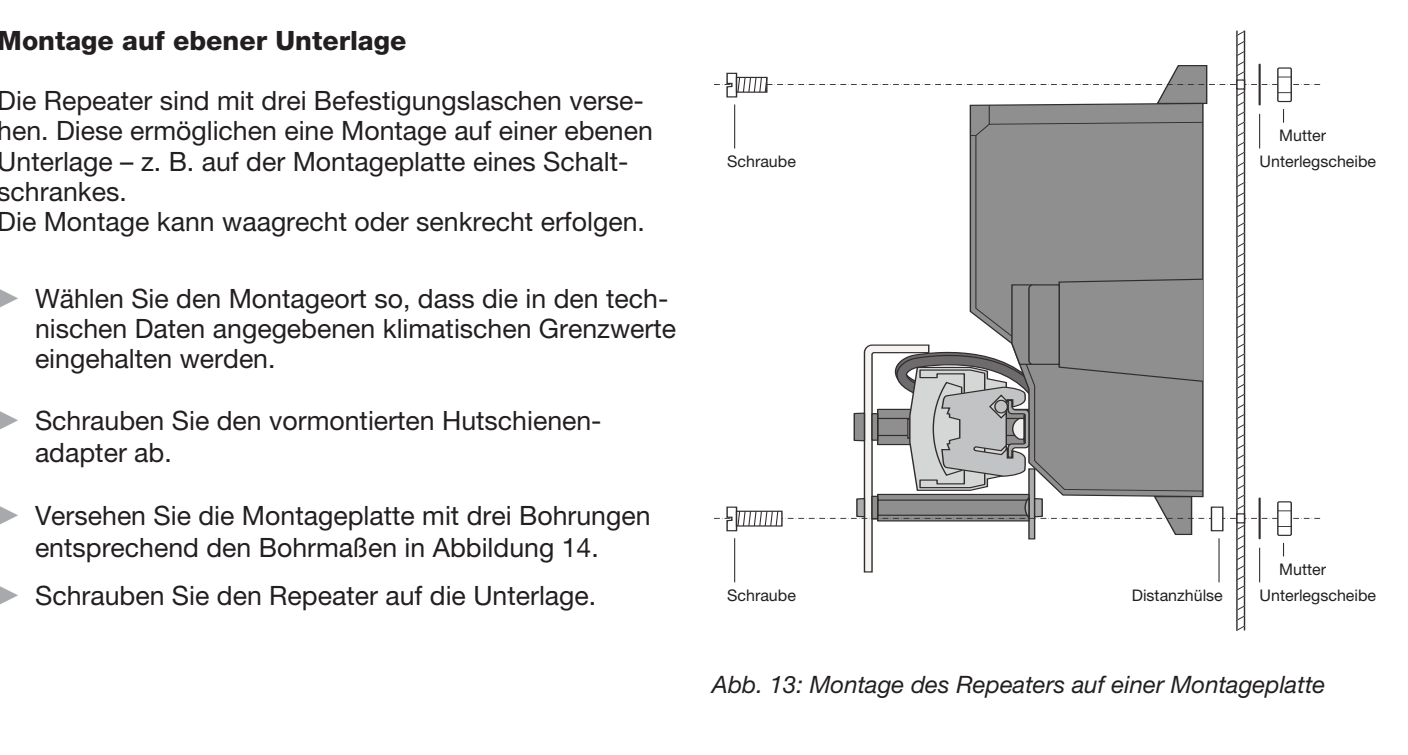

*Abb. 13: Montage des Repeaters auf einer Montageplatte*

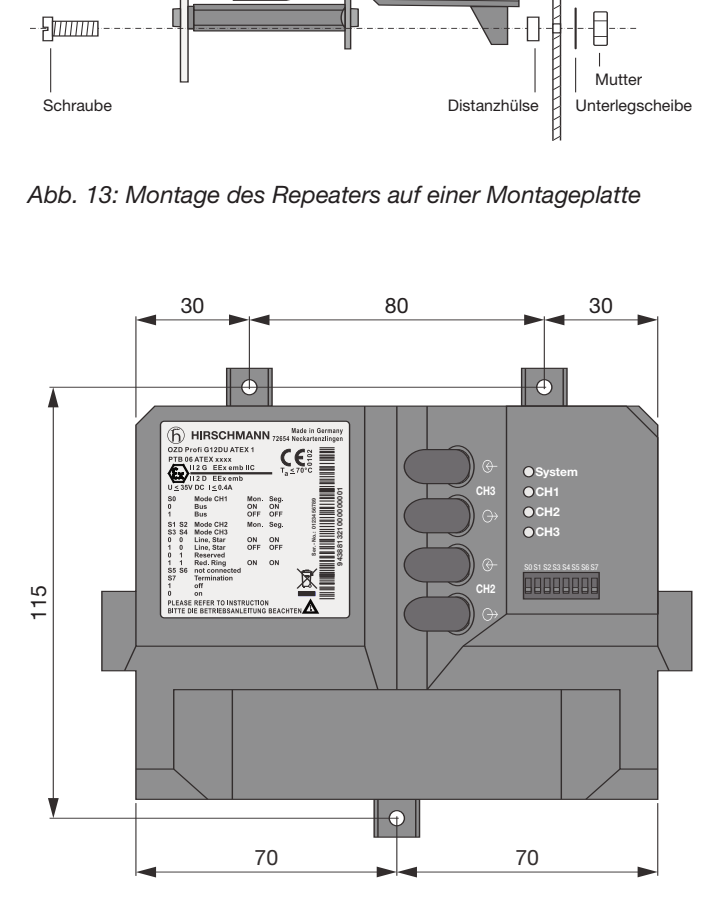

*Abb. 14: Bohrmaße OZD Profi G12DU ATEX 1*

### **5.3.2 Montage OZD Profi G12DK ATEX 1**

Die Repeater sind auf der Unterseite mit vier halbkreisförmigen Aussparungen versehen. Diese ermöglichen eine Montage auf einer ebenen Unterlage.

Die Montage kann waagrecht oder senkrecht erfolgen.

- Wählen Sie den Montageort so, dass die in den technischen Daten angegebenen klimatischen Grenzwerte eingehalten werden.
- Versehen Sie die Unterlage mit vier Bohrungen entsprechend den Bohrmaßen in Abbildung 16.
- Schrauben Sie den Gehäusedeckel ab.
- Entfernen Sie die vier Halter für die Deckelschrauben.
- **Schrauben Sie den Repeater auf die Unterlage.**
- $\blacktriangleright$  Setzen Sie die vier Halter für die Deckelschrauben wieder ein.
- **Schrauben Sie den Gehäusedeckel bei Bedarf wieder** auf.

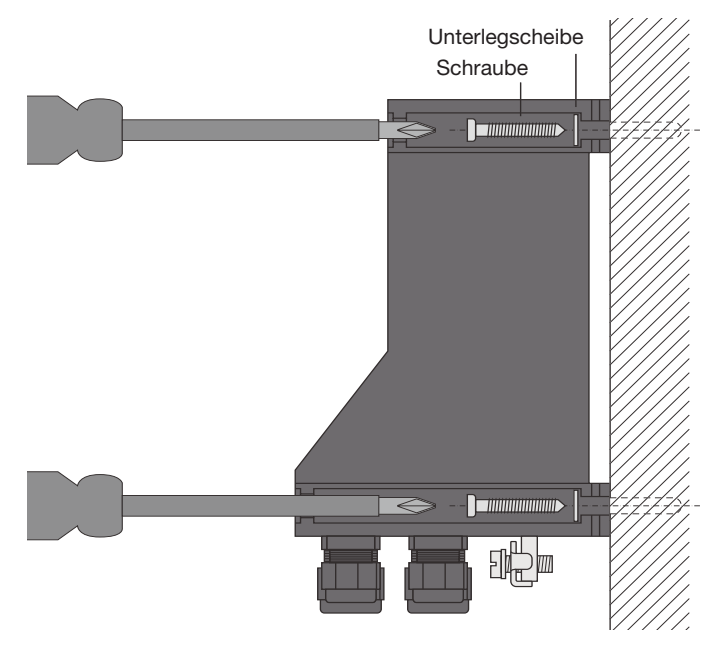

*Abb. 15: Montage des Repeaters auf einer ebenen Unterlage*

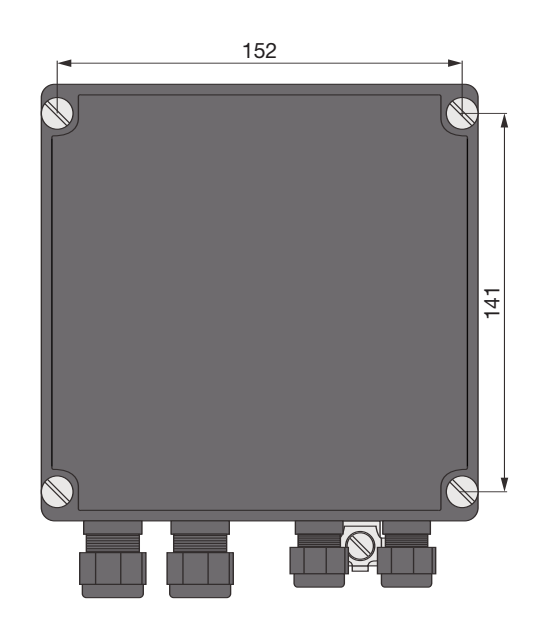

*Abb. 16: Bohrmaße OZD Profi G12DK ATEX 1*

### **5.3.3 Montage OZD Profi G12DE ATEX 1**

Die Repeater sind auf der Unterseite mit zwei Laschen versehen. Diese ermöglichen eine Montage auf einer ebenen Unterlage

Die Montage kann waagrecht oder senkrecht erfolgen.

- Wählen Sie den Montageort so, dass die in den technischen Daten angegebenen klimatischen Grenzwerte eingehalten werden.
- **Versehen Sie die Montageplatte mit zwei Bohrungen** entsprechend den Bohrmaßen in Abbildung 18.
- **Schrauben Sie den Repeater auf die Unterlage.**

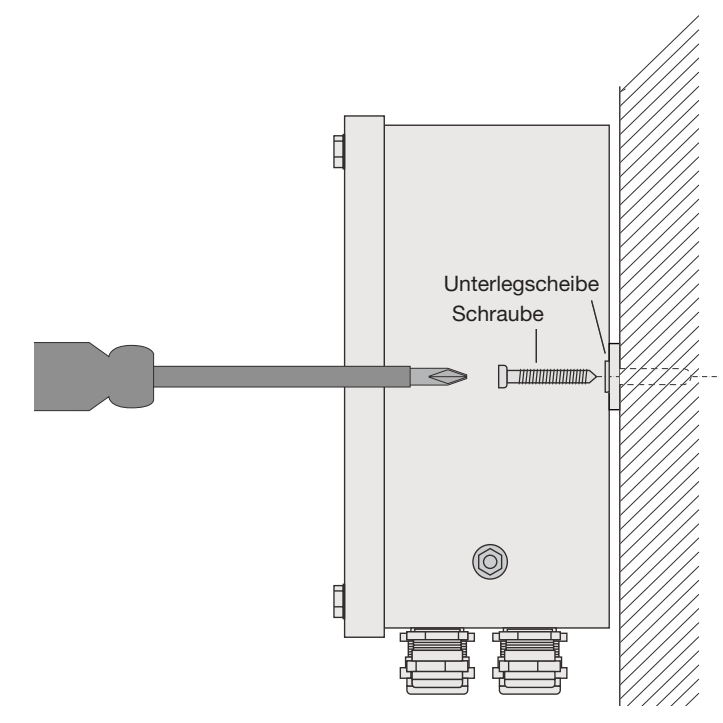

*Abb. 17: Montage des Repeaters auf einer ebenen Unterlage*

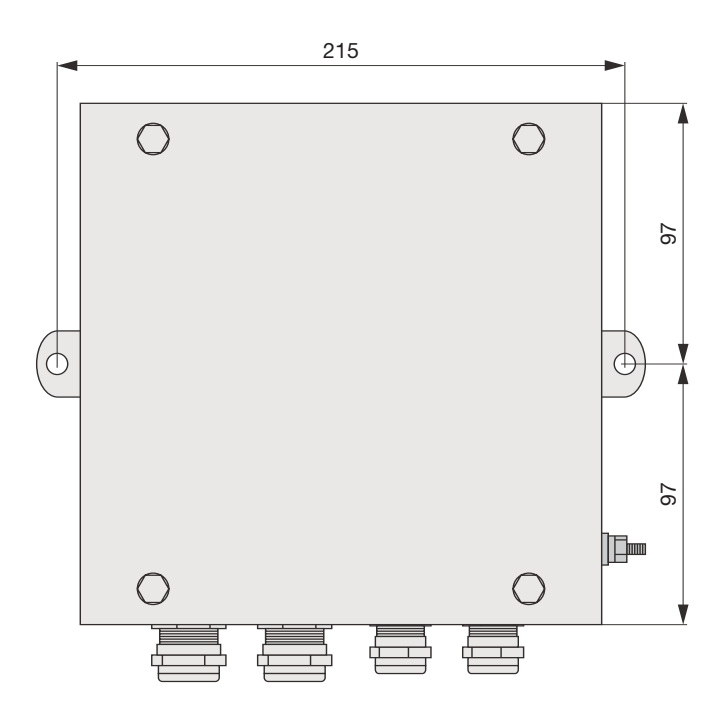

*Abb. 18: Bohrmaße OZD Profi G12DE ATEX 1*

#### **5.4 Einstellen der Betriebsart, Zu-/Abschalten der Abschlusswiderstände**

Das Einstellen der Betriebsart sowie das Zu-/Abschalten der Abschlusswiderstände erfolgt mit DIL-Schaltern. Diese befinden sich auf der Vorderseite des OZD Profi G12DU ATEX 1 (siehe Abbildung 19).

#### **Hinweis**:

Beim OZD Profi G12DK ATEX 1 und OZD Profi G12DE ATEX 1 sind die DIL-Schalter nach Abnahme des Dekkels zugänglich.

#### **Hinweis:**

Die DIL-Schalter **S5 und S6** sind ohne Funktion.

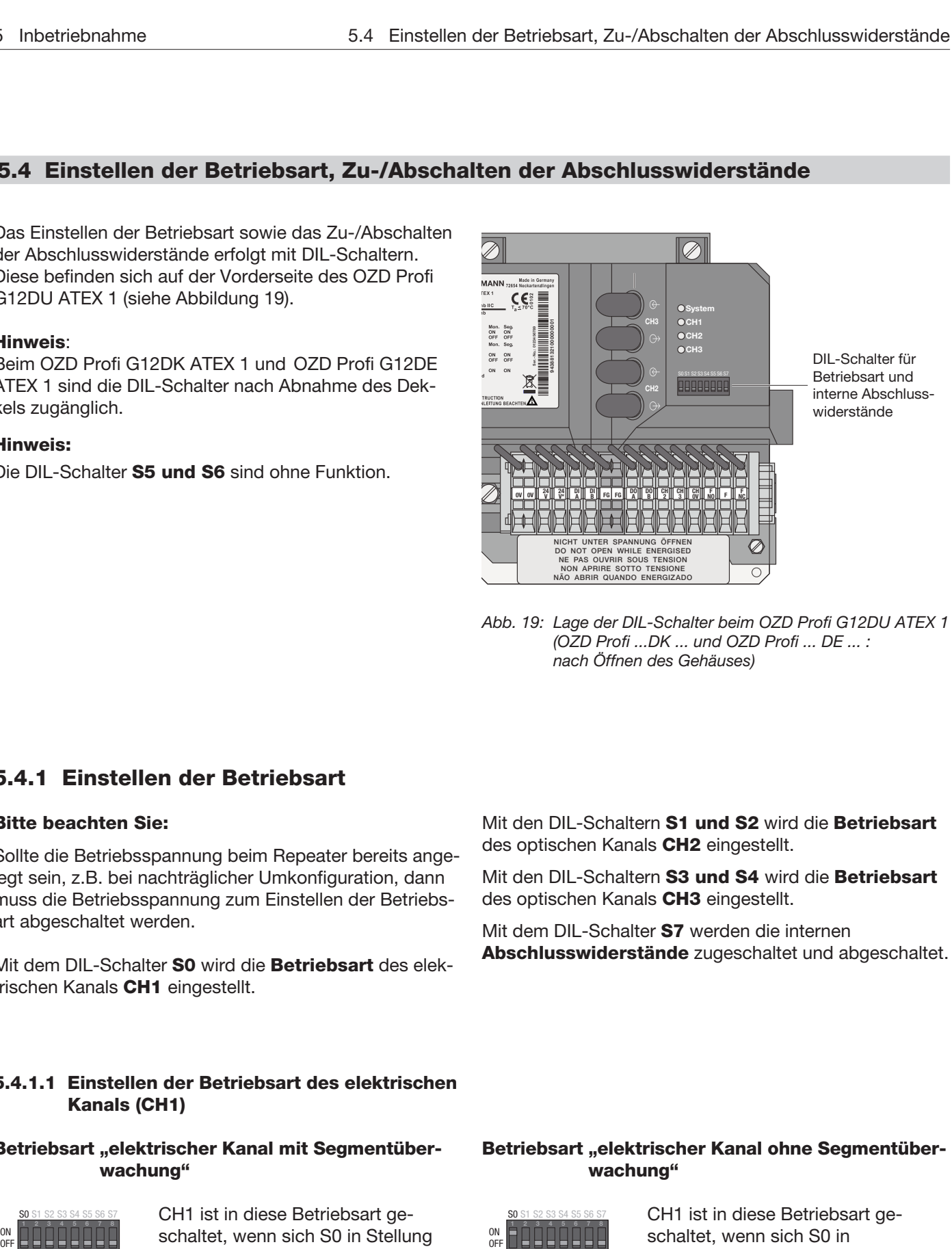

*Abb. 19: Lage der DIL-Schalter beim OZD Profi G12DU ATEX 1 (OZD Profi ...DK ... und OZD Profi ... DE ... : nach Öffnen des Gehäuses)*

#### **5.4.1 Einstellen der Betriebsart**

#### **Bitte beachten Sie:**

Sollte die Betriebsspannung beim Repeater bereits angelegt sein, z.B. bei nachträglicher Umkonfiguration, dann muss die Betriebsspannung zum Einstellen der Betriebsart abgeschaltet werden.

Mit dem DIL-Schalter **S0** wird die **Betriebsart** des elektrischen Kanals **CH1** eingestellt.

Mit den DIL-Schaltern **S1 und S2** wird die **Betriebsart** des optischen Kanals **CH2** eingestellt.

Mit den DIL-Schaltern **S3 und S4** wird die **Betriebsart** des optischen Kanals **CH3** eingestellt.

Mit dem DIL-Schalter **S7** werden die internen **Abschluss widerstände** zugeschaltet und abgeschaltet.

#### **5.4.1.1 Einstellen der Betriebsart des elektrischen Kanals (CH1)**

# Betriebsart "elektrischer Kanal mit Segmentüber**wachung"** S0 S1 S2 S3 S4 S5 S6 S7

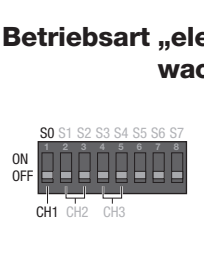

CH1 ist in diese Betriebsart geschaltet, wenn sich S0 in Stellung OFF befindet.

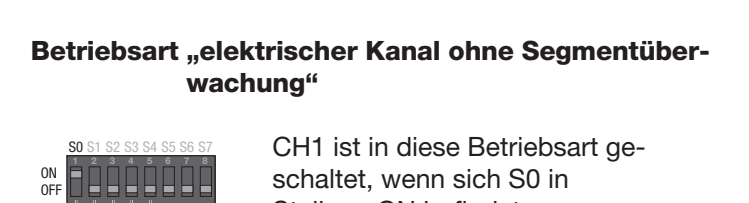

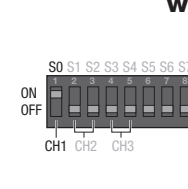

CH1 ist in diese Betriebsart geschaltet, wenn sich S0 in Stellung ON befindet. Beachten Sie, dass diese Betriebsart nur im Sternsegment der Sterntopologie eingestellt sein sollte.

#### **5.4.1.2 Einstellen der Betriebsart der optischen Kanäle (CH2, CH3)**

Die Betriebsart kann für jeden optischen Kanal getrennt eingestellt werden. Kombinationen der Betriebsarten "Linie mit und Linie ohne LWL-Streckenüberwachung" sind möglich.

Beachten Sie, dass die Betriebsart der beiden über die LWL-Leitung miteinander verbundenen optischen Kanäle immer gleich eingestellt sein muss!

Die Betriebsart "redundanter optischer Ring" muss immer an beiden optischen Kanälen eingestellt sein.

# **Betriebsart "Linie mit LWL-Streckenüberwachung und Segmentierung" triebsart** "L<br>ul<br>**90 S1 S2 S3 S4** S5 S6 S7<br>**120 D D D D**

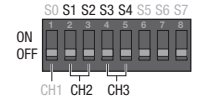

CH3 ist in diese Betriebsart geschaltet, wenn sich S3 und S4 in Stellung OFF befinden. CH2 ist in diese Betriebsart geschaltet, wenn sich S1 und S2 in Stellung OFF befinden.

#### **Betriebsart "redundanter optischer Ring"**

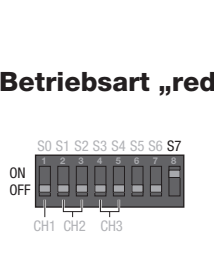

CH3 ist in diese Betriebsart geschaltet, wenn sich S3 und S4 in Stellung ON befinden. CH2 ist in diese Betriebsart geschaltet, wenn sich S1 und S2 in Stellung ON befinden.

## **5.4.2 Zu-/Abschalten der internen Abschlusswiderstände**

Befindet sich der Repeater am Anfang oder Ende eines Bussegments, so müssen die internen Abschlusswiderstände eingeschaltet sein.

#### **Interne Abschlusswiderstände sind zugeschaltet**

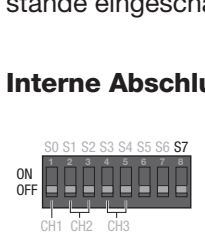

wenn sich S7 in Stellung OFF befindet.

# **Betriebsart "Linie ohne LWL-Streckenüberwachung" triebsart** "**I**<br>w<br>**90 S1 S2 S3 S4** S5 S6 S7<br>**12 12 12 12**

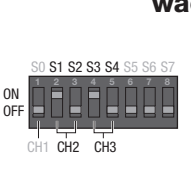

CH3 ist in diese Betriebsart geschaltet, wenn sich S3 in Stellung ON und S4 in Stellung OFF befinden. CH2 ist in diese Betriebsart geschaltet, wenn sich S1 in Stellung ON und S2 in Stellung OFF befinden.

Beachten Sie, dass diese Betriebsart immer an beiden optischen Kanälen eines Moduls eingestellt sein muss.

**Hinweis:** Der Repeater muss beim Zu-/Abschalten der Abschlusswiderstände nicht abgeschaltet sein.

#### **Interne Abschlusswiderstände sind abgeschaltet**

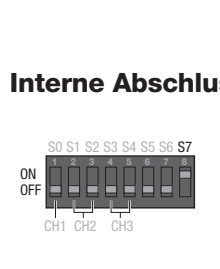

wenn sich S7 in Stellung ON befindet.

#### **5.5 Optische Busleitungen anschließen**

Die Repeater sind mit zwei optischen Ports ausgestattet.

- **EXA** Verbinden Sie die einzelnen Repeater über ein Duplex LWL-Kabel mit BFOC/2,5 (ST <sup>®</sup>) Steckverbindern.
- **E** Beachten Sie die maximale Länge der LWL-Kabel sowie die möglichen Fasertypen, die in den Technischen Daten angegeben sind.
- **Achten Sie darauf, dass jeweils ein optischer Eingang**  $\rightarrow$  und ein optischer Ausgang  $\rightarrow$  miteinander verbunden sind (Überkreuz-Verbindung). Auf der seitlichen Klebemarke sind die zusammengehörigen BFOC Buchsen der beiden Ports gekennzeichnet.
- Führen Sie LWL-Kabel beim OZD Profi G12DK ATEX 1 und OZD Profi G12DE ATEX 1 wie in Abbildung 20

und Abbildung 21 gezeigt durch die Kabeleinführungen (PG-Verschraubungen).

**Hinweis**: Die PG-Verschraubungen enthalten ge schlitzte Dichtungen. Damit müssen die LWL-Stecker nicht durch die Dichtung geführt werden, sondern Sie können die Dichtung aufbiegen und um die LWL-Kabel legen.

- **Sorgen Sie für eine ausreichende Zugentlaastung** der LWL-Kabel und beachten Sie deren minimalen Biegeradien.
- **EXA** Verschließen Sie nicht belegte BFOC-Buchsen mit den mitgelieferten Schutzkappen. Einfallendes Um gebungslicht kann das Netz, insbesondere bei hoher Umgebungshelligkeit, stören.

Eindringender Staub kann die optischen Komponenten unbrauchbar machen.

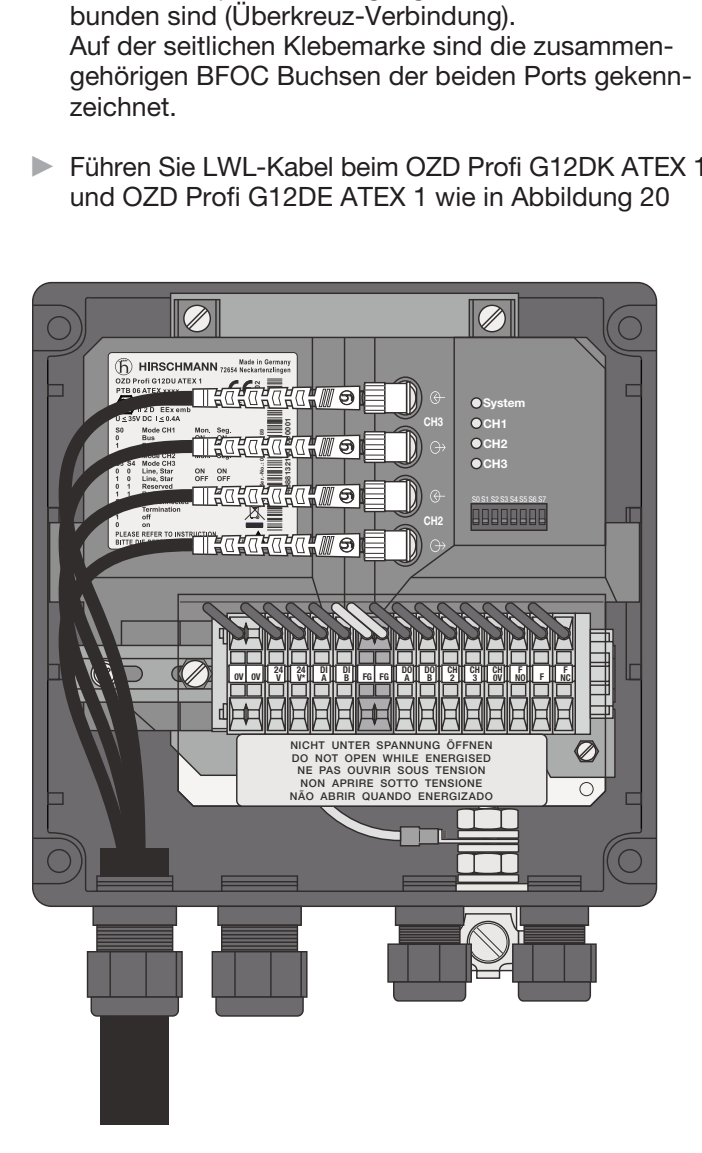

*Abb. 20: Leitungsführung der LWL-Kabel beim OZD Profi G12DK ATEX 1*

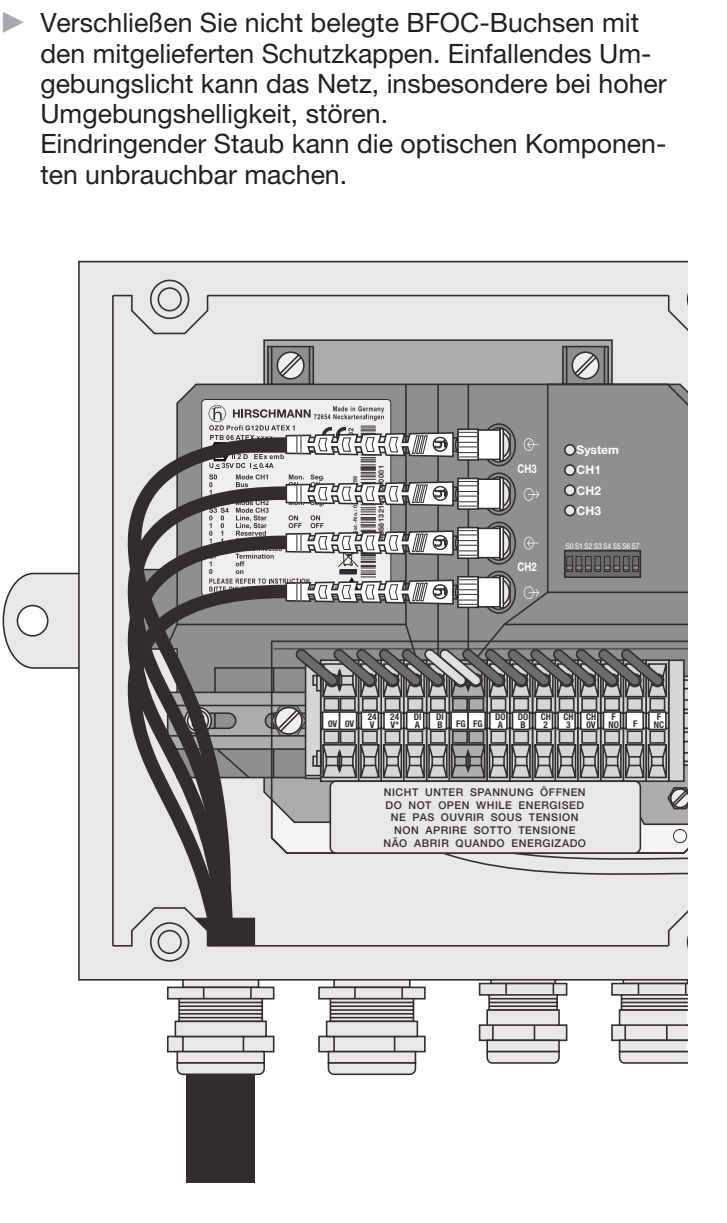

*Abb. 21: Leitungsführung der LWL-Kabel beim OZD Profi G12DE ATEX 1*

#### **5.6 Elektrische Busleitungen anschließen**

#### Warnung!

Arbeiten an Ex-e Leitungen in Zone 1 sind nur mit Heissarbeitserlaubnis oder im stromlosen Zustand erlaubt.

Die Repeater sind mit einem elektrischen Port mit RS 485-Pegel ausgestattet.

Die RS 485 Busleitungen sind in der Zündschutzart Ex-e nach EN 60079-7:2007 ausgeführt. Sie sind auf der Vorderseite des OZD Profi G12DU ATEX 1 auf vier separate Einzelklemmen (DI A, DI B, DO A und DO B) aufgelegt. Die Klemmen haben eine gültige Baumusterprüfbescheinigung. Die Anschlüsse sind doppelt ausgeführt, um die Busleitung durch das Gerät durchschleifen zu können.

**Hinweis**: Die Klemmen sind bei den OZD Profi … DK … und OZD Profi … DE … nach Öffnen des Umgehäuses zugänglich.

**Hinweis**: Sind die Abschlusswiderstände nicht zugeschaltet, wird die Datenleitung ohne Signalregeneration durch das Gerät durchgeschleift.

Die RS 485-Busleitungen RxD/TxD–N und RxD/TxD–P sind gegenüber der 24 V-Versorgungsspannung innerhalb der SELV-Grenzen galvanisch getrennt (funktionelle Trennung).

Die RS 485-Schnittstelle ist galvanisch mit dem Potential ausgleichsanschluss verbunden.

- Schließen Sie die RS 485-Busleitung und deren Leitungsschirme an der Klemmleiste an, siehe Abbildung 22.

#### **Hinweis:**

Stellen Sie sicher, dass das an der RS 485-Schnittstelle angeschlossene Bussegment an beiden Enden terminiert ist.

- Verwenden Sie als RS 485-Busleitung nur geschirmte und verdrillte Zweidraht-Leitungen
- Sorgen Sie für eine ausreichende Zugentlastung der RS 485-Busleitung und beachten Sie deren minimalen Biegeradien.

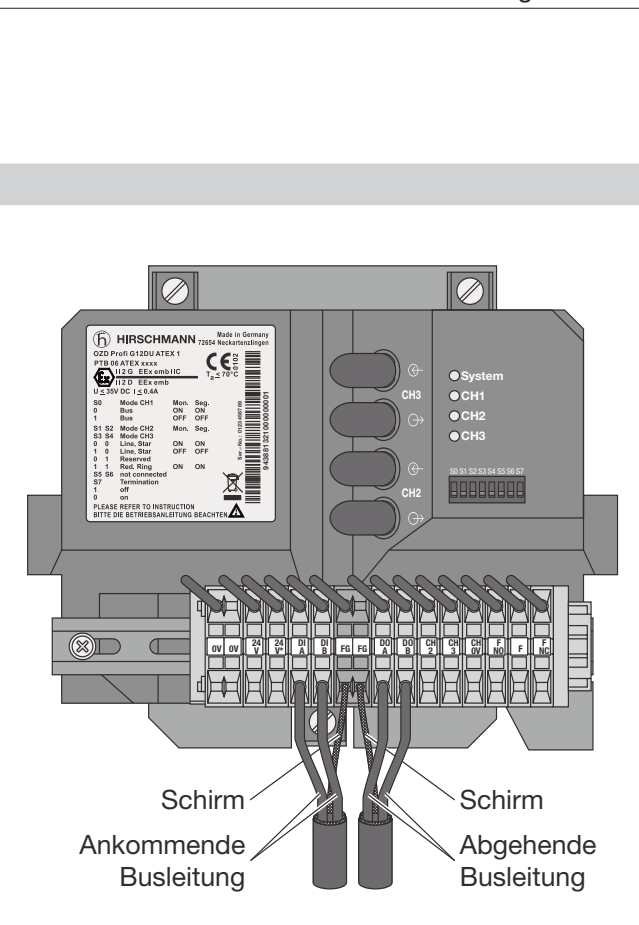

*Abb. 22: Klemmleiste - Anschlüsse der elektrischen Busleitungen beim OZD Profi G12DU ATEX 1 (OZD Profi ...DK ... und OZD Profi ... DE ... : nach Öffnen des Gehäuses)*

- **Entfernen Sie die RS 485-Busleitung vom OZD Profi,** wenn am anderen Leitungsende kein Gerät angeschlossen ist bzw. dieses stromlos geschaltet ist. Die offene Leitung wirkt sonst als Antenne und kann Störungen einkoppeln.
- **Halten Sie beim Anschluss einer RS 485-Busleitung** an den OZD Profi G12D… ATEX 1 bei aktivem Netz folgende Reihenfolge ein, um Störeinflüsse zu minimieren:

1. RS 485-Busanschlussstecker am anzuschließenden Gerät (z.B. am Programmiergerät) aufstecken und fest anschrauben.

2. RS 485-Busleitungen am OZD Profi G12D… ATEX 1 anbringen.

Beim Entfernen eines Repeaters vom Netz in umgekehrter Reihenfolge vorgehen.

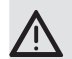

#### **Warnung!**

OZD Profi G12DU ATEX 1: Der Schirm der Datenleitung muss im Schaltschrank zusammen mit dem Funktionserdanschluss an eine Potentialausgleichsschiene angeschlossen werden.

OZD Profi … DK … und OZD Profi … DE … : Der Anschluss für die Funktionserde am Gehäuse muss mit der Potentialausgleichsschiene verbunden werden.

Die Potentialausgleichsschienen der Schaltschränke, die über eine elektrische RS 485 Busleitung miteinander verbunden sind, müssen niederohmig miteinander verbunden sein.

**Marnung!**<br>
Schließen Sie keine RS 485-Busleitungen an, die ganz oder teilweise außerhalb von Gebäuden verlegt sind. Andernfalls können Blitzeinschläge in der Umgebung zur Zerstörung der Repeater führen.

> Führen Sie Busverbindungen, die Gebäude verlassen mit LWL aus!

- Führen Sie die beiden RS 485-Leitungen beim OZD Profi G12DK ATEX 1 und OZD Profi G12DE ATEX 1 wie in Abbildung 23 gezeigt durch die beiden Kabeleinführungen (PG-Verschraubungen).

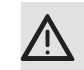

#### **Warnung!**

Zwischen den Busleitungen und dem Funktionserdanschluss besteht keine galvanische Trennung. Beachten Sie deshalb folgende Sicherheitshinweise:

Verbinden Sie Repeater nicht über Busleitungen mit Anlagenteilen, die auf einem anderen Erdpotenzial liegen. Die auftretenden Spannungsunterschiede können zu einer Zerstörung der Repeater führen!

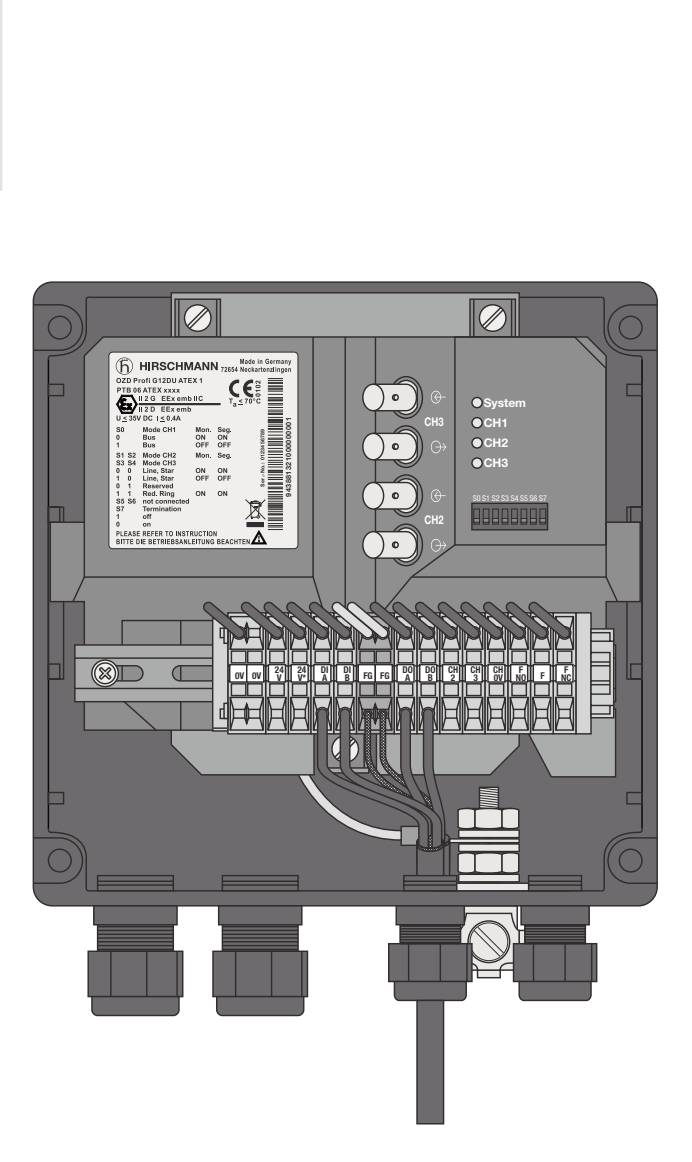

*Abb. 23: Leitungsdurchführung der elektrischen Busleitungen beim OZD Profi G12DK ATEX 1 (OZD Profi ... DE ... : analog)*

#### **5.7 Funktionserde anschließen**

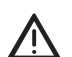

#### Warnung!

Arbeiten an Ex-e Leitungen in Zone 1 sind nur mit Heissarbeitserlaubnis oder im stromlosen Zustand erlaubt.

Die Repeater sind mit einem Anschluss für Funktionserde ausgestattet.

Die Funktionserde wird in der Zündschutzart Ex-e nach EN 60079-7:2007 ausgeführt. Sie ist auf der Vorderseite des OZD Profi G12DU ATEX 1 auf eine separate Einzelklemme (FG) aufgelegt. Die Klemme hat eine gültige Baumusterprüfbescheinigung.

**Hinweis**: Die Klemmen sind bei den OZD Profi … DK … und OZD Profi … DE … auf eine von außen zugängliche Klemme geführt (siehe Abbildung 25).

- **Schließen Sie die Leitung für Funktionserde beim** OZD Profi … DK …an der Klemmleiste (siehe Abbildung 24), beim OZD Profi G12DK ATEX 1 und OZD Profi G12DU ATEX 1 (siehe Abbildung 25) an der von außen zugänglichen Klemme an.
- **Sorgen Sie für eine ausreichende Zugentlastung** der Leitungen und beachten Sie deren minimalen Biegeradien.

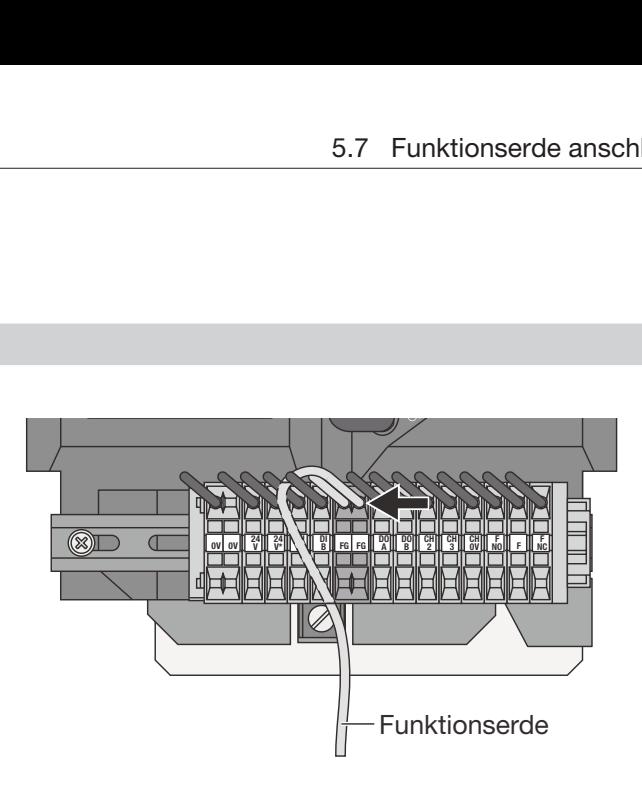

*Abb. 24: Klemmleiste - Anschluss der Funktionserde beim OZD Profi G12DU ATEX 1*

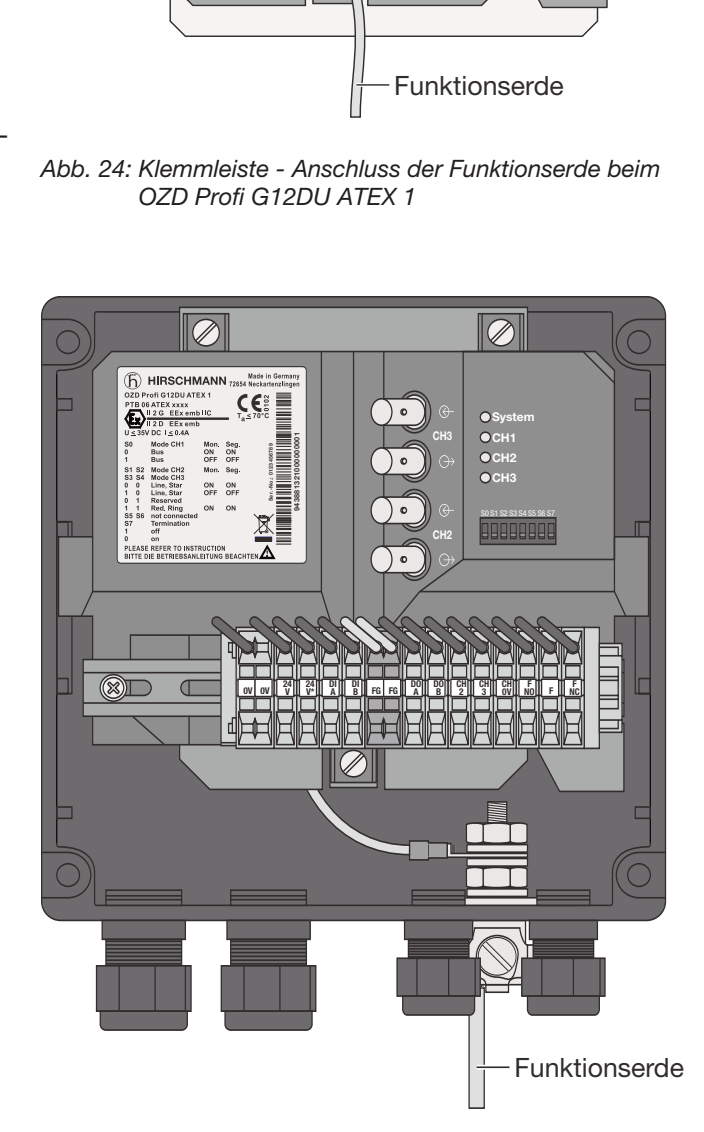

*Abb. 25: Anschluss der Funktionserde beim OZD Profi G12DK ATEX 1 (OZD Profi ... DE ... : analog)*

#### **5.8 Meldekontaktleitungen anschließen (optional)**

## z **Warnung!**

Arbeiten an Ex-e Leitungen in Zone 1 sind nur mit Heissarbeitserlaubnis oder im stromlosen Zustand erlaubt.

Die Repeater sind mit einem Meldekontaktanschluss ausgestattet.

Der Meldekontaktanschluss wird in der Zündschutzart Ex-e nach EN 60079-7:2007 ausgeführt. Die Anschlussleitungen werden auf der Vorderseite des OZD Profi G12DU ATEX 1 auf drei separate Einzelklemmen (F NO, F NC und F) aufgelegt. Die Klemmen haben eine gültige Baumusterprüfbescheinigung.

**Hinweis**: Die Klemmen sind bei den OZD Profi … DK … und OZD Profi … DE … nach Öffnen des Umgehäuses zugänglich.

- Schließen Sie die Meldekontaktleitung an der Klemmleiste an, siehe Abbildung 26.
- Führen Sie Meldekontaktleitung beim OZD Profi G12DK ATEX 1 und OZD Profi G12DE ATEX 1 wie in Abbildung 27 gezeigt durch die Kabeleinführungen (PG-Verschraubungen).
- **Sorgen Sie für eine ausreichende Zugentlastung** der Leitungen und beachten Sie deren minimalen Biegeradien.

#### Warnung!

- Grenzwerte des Relaiskontaktes
- maximale Schaltspannung: 32 V
- maximaler Schaltstrom: 1,0 A<br>– maximale Schaltleistung: 30 W
- maximale Schaltleistung: 30 W

Die an das Relais angeschlossene Spannung muss eine **Sicherheitskleinspannung** nach IEC 950/EN 60 950/ VDE 0805 sein und gemäß der UL/CSA-Zulassung den Vorschriften des NEC, Class2 entsprechen.

Bitte achten Sie unbedingt auf die korrekte Anschluss belegung der Klemmleiste. Sorgen Sie für eine ausreichende elektrische Isolierung der Anschluss leitungen der Meldekontakte. Eine Fehlbelegung kann zu einer Zerstörung der Repeater führen.

Durch den Meldekontaktanschluss sind Störungsfälle des Netzes und der Repeater signalisierbar.

![](_page_39_Figure_19.jpeg)

*Abb. 26: Klemmleiste - Anschlüsse der Meldekontaktleitungen beim OZD Profi G12DU ATEX 1 (OZD Profi ...DK ... und OZD Profi ... DE ... : nach Öffnen des Gehäuses)*

![](_page_39_Figure_21.jpeg)

*Abb. 27: Leitungsdurchführung Meldekontaktleitungen beim OZD Profi G12DK ATEX 1 (OZD Profi ... DE ... : analog)*

Im fehlerfreien Betrieb sind die Anschlüsse F und FNC (NC -> normally connected) durch einen internen Relaiskontakt miteinander verbunden. Beim Auftreten eines Fehlers oder bei abgeschalteter Versorgungsspannung sind F und FNO (NO -> normally open) miteinander verbunden.

Die mit dem Meldekontakt signalisierten Störfälle können dem Kapitel 6.1, "LED-Anzeigen", Seite 45 entnommen werden.

#### **5.9 Empfangspegel der optischen Kanäle bestimmen**

![](_page_40_Picture_5.jpeg)

#### Warnung!

Arbeiten an Ex-e Leitungen in Zone 1 sind nur mit Heissarbeitserlaubnis oder im stromlosen Zustand erlaubt.

Die Repeater sind mit Messpunkten für zwei analoge Spannungen zu Diagnosezwecken ausgestattet.

Die analogen Spannungsausgänge werden in der Zündschutzart Ex-e nach EN 60079-7:2007 ausgeführt. Sie sind auf der Vorderseite des OZD Profi G12DU ATEX 1 auf drei separate Einzelklemmen (CH 2, CH 3 und CH 0V) aufgelegt. Die Klemmen haben eine gültige Baumusterprüfbescheinigung.

**Hinweis**: Die Klemmen sind bei den OZD Profi … DK … und OZD Profi … DE … nach Öffnen des Umgehäuses zugänglich.

Die Empfangspegel der beiden optischen Kanäle CH 2 und CH 3 lassen sich mit einem handelsüblichen Voltmeter an der Klemmleiste ermitteln (siehe Abbildung 27 und 28). Der OZD Profi G12D… ATEX 1 ist gegen einen Kurzschluss an den Klemmen geschützt, eine kurzzeitige Beeinflußung der Datenübertragung ist jedoch möglich\*.

#### Damit kann

– die ankommende optische Leistung dokumentiert werden, z.B. für spätere Messungen (Alterung, Beschä digung)

– eine Gut/Schlecht-Überprüfung durchgeführt werden (Grenzwert).

Weitere Informationen finden Sie im Anhang A.1, "Empfangspegel der optischen Kanäle bestimmen" Seite 57.

\* Die Messung darf nur mit einem erdfreien, hochohmigen Voltmeter durchgeführt werden.

Die Bezugspotential-Buchse darf nicht mit dem Gehäuse des OZD Profi 12M … verbunden werden.

![](_page_40_Picture_18.jpeg)

*Abb. 28: Klemmleiste - Empfangspegel CH 2 beim OZD Profi G12DU ATEX 1 bestimmen (OZD Profi ...DK ... und OZD Profi ... DE ... : nach Öffnen des Gehäuses)*

![](_page_40_Figure_20.jpeg)

*Abb. 29: Klemmleiste - Empfangspegel CH 3 beim OZD Profi G12DU ATEX 1 bestimmen (OZD Profi ...DK ... und OZD Profi ... DE ... : nach Öffnen des Gehäuses)*

#### **5.10 Betriebsspannungsversorgung anschließen**

**A Warnung!**<br>Arbeiten an Ex-e Leitungen in Zone 1 sind nur mit Heissarbeitserlaubnis oder im stromlosen Zustand erlaubt.

Die Repeater sind mit einem Anschluss für zwei unabhängige Betriebsspannungen ausgestattet.

Der Versorgungsspannungsanschluss wird in der Zündschutzart Ex-e nach EN 60079-7:2007 ausgeführt. Die Anschlussleitungen werden auf der Vorderseite des OZD Profi G12DU ATEX 1 auf drei separate Einzelklemmen (24 V, 24 V\* und 0V) aufgelegt. Die Klemmen haben eine gültige Baumusterprüfbescheinigung. Die 4 Anschlüsse der Doppelklemme für den 0V-An schluss sind galvanisch miteinander verbunden, Farbe grau, Ex-e.

**Hinweis**: Die Klemmen sind bei den OZD Profi … DK … und OZD Profi … DE … nach Öffnen des Umgehäuses zugänglich.

- **E.** Schließen Sie die Leitungen für die Betriebsspannungsversorgung an der Klemmleiste an, siehe Ab bildung 30.
- **Eühren Sie RS Leitung für die Betriebsspannung beim** OZD Profi G12DK ATEX 1 und OZD Profi G12DE ATEX 1 wie in Abbildung 31 gezeigt durch die Kabeleinführungen (PG-Verschraubungen).
- Sorgen Sie für eine ausreichende Zugentlastung der Leitungen und beachten Sie deren minimalen Biegeradien.

Warnung!

Versorgen Sie das Modul nur mit einer stabilisierten **Sicherheitskleinspannung** nach IEC 950/EN 60 950/VDE 0805 von maximal +32 VDC (typ. +24 VDC). Die Spannungsquelle muss gemäß der UL/CSA-Zulassung den Vorschriften des NEC, Class2 entsprechen.

Zur Erhöhung der Betriebssicherheit kann das Modul redundant über die Klemmen 0 V und 24 V\* versorgt werden.

Bei Ausfall der regulären Versorgungsspannung schaltet das Modul automatisch auf die redundante Betriebs spannungsversorgung. Eine Lastverteilung zwischen den einzelnen Versorgungsmöglichkeiten findet nicht statt. Der Meldekontakt signalisiert nicht den Ausfall einer einzelnen 24 V-Einspeisung. Zur Überwachung müssen die beiden Einspeisungen wie der Meldekontakt an eine Eingabebaugruppe aufgelegt werden.

![](_page_41_Figure_16.jpeg)

*Abb. 30: Klemmleiste - Anschluss der Versorgungsspannung beim OZD Profi G12DU ATEX 1 (OZD Profi ...DK ... und OZD Profi ... DE ... : nach Öffnen des Gehäuses)*

![](_page_41_Figure_18.jpeg)

*Abb. 31: Leitungsdurchführung Versorgungsspannung beim OZD Profi G12DK ATEX 1 (OZD Profi ... DE ... : analog)*

#### **5.11 LED-Anzeigen kontrollieren**

- Auf der Gerätevorderseite des OZD Profi G12DU ATEX 1 befinden sich LEDs zu Diagnosezwecken. Die Bedeutung finden Sie im Kapitel 6.1, LED-Anzeigen, Seite 45.

**Hinweis**: Die LEDs sind bei den OZD Profi … DK … und OZD Profi … DU … nach Öffnen des Umgehäuses sichtbar.

**Hinweis**: Für den OZD Profi … DK … ist als Zubehör ein Gehäusedeckel mit Sichtfenster erhältlich, damit sind die LEDs ständig sichtbar.

# **6 Hilfe bei Problemen**

#### **6.1 LED-Anzeigen**

![](_page_44_Figure_4.jpeg)

*Abb. 32: LED-Anzeigen beim OZD Profi G12DU ATEX 1 (OZD Profi ...DK ... und OZD Profi ... DE ... : nach Öffnen des Gehäuses)*

![](_page_44_Picture_181.jpeg)

\* bei redundanter Einspeisung Ausfall beider Versorgungsspannungen

 $\mathcal{L}_{\mathcal{A}}$ 

#### 6 Hilfe bei Problemen 6.1 LED-Anzeigen

| <b>LED-Anzeige</b>            |                               | <b>Mögliche Ursachen</b>                                                                                                    | <b>Meldekontakt</b>    |
|-------------------------------|-------------------------------|----------------------------------------------------------------------------------------------------|------------------------|
| CH <sub>1</sub><br>elektrisch | $\blacksquare$ leuchtet gelb  | Auf der RS 485-Busleitung werden Signale empfangen.                                                                                                    | meldet nicht           |
|                               | $\blacksquare$ leuchtet nicht | - Busteilnehmer ist nicht angeschlossen<br>- Angeschlossener Busteilnehmer ist nicht eingeschaltet<br>- Unterbrechung einer oder beider Adern der RS 485-Busleitung                                                                                                    | meldet nicht           |
|                               | blinkt/leuchtet rot           | Sporadische Störeinkopplungen durch<br>- Ungenügende Schirmung der RS 485-Busleitung<br>- Offene, d.h. nur einseitig am Modul angeschlossene RS 485-Busleitung<br>- Nicht oder nur einseitig abgeschlossenens RS 485-Segment<br>- Ziehen/Stecken eines RS 485-Busterminals bzw. Abschlusssteckers<br>Dauerstörung durch<br>- Adern A und B der RS 485-Busleitung sind vertauscht angeschlossen<br>- Kurzschluss an der RS 485-Busleitung<br>- Sendezeitüberschreitung verursacht durch einen Busteilnehmer, der sich in<br>einem an Kanal 1 angeschlossenen Bussegment befindet<br>- Modul und ein anderer über Kanal 1 angeschlossener Busteilnehmer senden<br>gleichzeitig (z.B. wegen doppelter Adressvergabe oder zu klein eingestellter<br>Slotzeit oder beim Aufheben der Segmentierung in der optischen Linie, siehe<br>Kap. 4.1.1, Seite 20)<br>- RS 485-Treiber des Moduls ist defekt (z.B. nach Blitzschlag) | meldet<br>meldet nicht |
| <b>CH2, CH3</b><br>optisch    | $\blacksquare$ leuchtet gelb  | Auf dem optischen Kanal werden PROFIBUS-Telegramme empfangen                                                                                                    | ∣ meldet nicht         |
|                               |                               | Betriebsart "Linie mit LWL-Streckenüberwachung" und<br>"redundanter optischer Ring"                                                                                                    |                        |
|                               | $\blacksquare$ leuchtet nicht | Übertragungsrate ist noch nicht erkannt – LED "System" blinkt rot<br>- Kein sendender Busteilnehmer vorhanden<br>- Sende- und Empfangs-LWL sind vertauscht angeschlossen<br>- Kein Partnermodul angeschlossen oder Partnermodul ist nicht eingeschaltet<br>- Angeschlossenes Partnermodul defekt<br>Übertragungsrate ist erkannt - LED "System" leuchtet grün                                                                                                    | meldet nicht           |
|                               |                               | - Wenn Betriebsart "redundanter optischer Ring" eingestellt ist, arbeitet<br>der optische Kanal als Standby-Kanal. Es liegt keine Betriebsstörung im<br>OZD Profi oder auf dem LWL vor<br>- Wenn eine der Betriebsarten "Linie mit LWL-Streckenüberwachung " ein-<br>gestellt ist, werden auf dem optischen Kanal keine PROFIBUS-Telegramme<br>empfangen. Es liegt keine Betriebsstörung im OZD Profi oder auf dem LWL vor.                                                                                                    |                        |
|                               | $\blacksquare$ blinkt gelb    | Übertragungsrate ist erkannt - LED "System" leuchtet grün bzw. blinkt rot/grün<br>– Kein sendender Busteilnehmer vorhanden (LWL-Verbindung ist in Ordnung)                                                                                                    | ∣ meldet nicht         |
|                               | $\blacksquare$ leuchtet rot   | - Sende- und Empfangs-LWL sind vertauscht angeschlossen<br>- Kein Partnermodul angeschlossen oder Partnermodul ist nicht eingeschaltet<br>- Angeschlossenes Partnermodul defekt<br>- Sendezeitüberschreitung des angeschlossenen Partnermoduls<br>- Unterbrechung einer LWL-Leitung<br>- LWL-Strecke zum Partnermodul länger als erlaubt<br>- Wackelkontakt an einem LWL-Stecker<br>- LWL-Faser im LWL-Stecker ist lose<br>- Wenn beim redundanten optischen Ring auch nach Beseitigung einer LWL-<br>Störung an beiden betroffenen OZD Profi die Kanal-LED weiterhin rot leuch-<br>tet, prüfen Sie, ob die in Kap. 4.3, Seite 22 beschriebene Einstellung des<br>Parameters HSA erfüllt ist                                                                                                    | meldet                 |
|                               | blinkt rot/gelb               | - Periodisch auftretender Fehler (siehe oben)<br>- Wackelkontakt an einem LWL-Stecker<br>- LWL-Faser im LWL-Stecker ist lose<br>- Es ist nur ein einziger aktiver Busteilnehmer angeschlossen, der nur Token an<br>sich selbst sendet. Nach Zuschalten eines zweiten Teilnehmers darf keine<br>Fehleranzeige mehr vorhanden sein                                                                                                    | meldet                 |
|                               |                               | Betriebsart "Linie ohne LWL-Streckenüberwachung"                                                                                                    |                        |
|                               | $\blacksquare$ leuchtet gelb  | Auf dem optischen Kanal werden Signale empfangen                                                                                                    | meldet nicht           |
|                               | $\blacksquare$ leuchtet nicht | - Kein sendender Busteilnehmer vorhanden<br>- Sende- und Empfangs-LWL sind vertauscht angeschlossen<br>- Kein Partnermodul angeschlossen oder Partnermodul ist nicht eingeschaltet<br>- Angeschlossenes Partnermodul defekt                                                                                                    | meldet nicht           |

*Tabelle 1: Bedeutung der LED-Anzeigen und Signalisierung durch Meldekontakt*

#### **6.2 Fehlersuche**

Dieses Kapitel gibt Ihnen Hilfestellung, um nach einer Fehlersignalisierung (LED bzw. Meldekontakt) die Fehlerstelle lokalisieren zu können. Beachten Sie hierzu auch die Beschreibung der LED-Anzeigen in Kapitel 6.1, Seite 45.

#### **Fehleranzeige an der System-LED**

Siehe Beschreibung der LED-Anzeigen in Kapitel 6.1, Seite 45.

#### **Fehleranzeige an CH1**

Überprüfen Sie, ob

**Sich der DIL-Schalter S0 in Stellung ON befindet,** wenn sich der OZD Profi am elektrischen Sternsegment einer Sterntopologie befindet. (siehe Kapitel 4.2, "Sterntopologie", Seite 21)

- das Fehlerbild auch nach Abklemmen der elektrischen Busleitungen weiterhin vorhanden ist. Weiterhin vorhanden: Gerät defekt\*. Tauschen Sie den OZD Profi aus. Nicht mehr vorhanden: Die Störung kommt aus dem RS485-Bussegment.

Überprüfen Sie

- den Aufbau und die Schirmung des RS485- **Busseaments**
- das RS485-Bussegment mit einem PROFIBUS-**Busmonitor**
- die Projektierung aller Busteilnehmer.

\* Trifft nicht zu, wenn am zu untersuchenden RS485- Bussegment der Monomaster eines PROFIBUS-Netzes angeschlossen ist. In diesem Fall den auffälligen OZD Profi mit einem anderen OZD Profi des Netzes tauschen und anschließend obigen Test durchführen.

Wandert der Fehler mit dem OZD Profi, liegt ein Gerätedefekt vor. Tauschen Sie den OZD Profi aus.

Wandert der Fehler nicht mit dem OZD Profi, dann kommt die Störung aus dem RS485-Bussegment. Maßnahmen wie oben beschrieben durchführen.

#### **Fehleranzeige an CH2 / CH3**

- 1. Überprüfen Sie, ob
- **Der optisch nur Repeater gleichen Typs miteinander ver**bunden sind (siehe Kapitel 4, "Netztopologien", Seite 19).
- die LWL-Faser für den verwendeten Modul-Typ zugelassen ist und die erlaubte Länge nicht überschritten wird
- optische Kanäle, die über LWL miteinander verbunden sind, dieselbe Betriebsart eingestellt haben. (siehe Kapitel 5.4; "Einstellen der Betriebsart, Zu-/ Abschalten der Abschlusswiderstände", Seite 34)
- **E** beim Anschließen und Verlegen der optischen Busleitungen die Angaben in 5.5 "Optische Busleitungen anschließen," Seite 36 eingehalten wurden
- 2. Bestimmen Sie den optischen Empfangspegel (siehe Anhang A.1, "Empfangspegel der optischen Kanäle bestimmen", Seite 57):
	- Pegel befindet sich im Bereich "Funktion nicht gewährleistet".

- Überprüfen Sie die LWL-Faserdämpfung mit einem optischen Pegelmessgerät. zu hoch: LWL-Faser tauschen

- im gültigen Einer der beiden OZD Profi des Bereich: gestörten LWL-Segments ist defekt. Zuerst den anderen OZD Profi des gestörten LWL-Segments tauschen (d.h. den OZD Profi, der das Sende signal zu obiger Messung liefert). Besteht der Fehler weiterhin, dann statt dessen den anderen OZD Profi tauschen.
- Pegel befindet sich im Bereich "Optische Systemreserve reduziert" bzw. "Normalbetrieb". - Überprüfen Sie wie oben beschrieben den optischen Empfangspegel des anderen OZD Profi des gestörten LWL-Segments am entsprechenden Kanal.

– Pegel befindet sich an **beiden** OZD Profi des gestörten LWL-Segments im Bereich "Optische Systemreserve reduziert" bzw. "Normalbetrieb": Einer der beiden OZD Profi des gestörten LWL-Segments ist defekt.

- Zuerst einen OZD Profi des gestörten LWL-Segments tauschen. Besteht der Fehler weiterhin, dann statt dessen den anderen OZD Profi tauschen.

#### **6.3 Problemmeldung**

Ist die Übertragung in dem RS 485-Netzwerk nach Abklärung der Punkte in Kapitel 6.2, "Fehlersuche", Seite 47 noch immer nicht zufriedenstellend, schicken Sie bitte die Antworten zu den folgenden Fragen und die angefragten Unterlagen an unsere Service-Hotline (Kontaktadresse siehe Kapitel 6.4, Seite 49):

- 1. Genaue Typenbezeichnung des OZD Profi G12D… ATEX 1. Bitte geben Sie zur eindeutigen Identifizierung die auf dem Gerät aufgedruckte 18stellige Nummer an.
- 2. Entspricht das zu übertragende Bussystem in der physikalischen Schnittstelle dem Standard RS 485?
- 3. Stellt das Buszugriffsverfahren des verwendeten Bussystems sicher, dass zu jedem beliebigen Zeitpunkt nur ein Teilnehmer auf den Bus zugreifen kann?

**Achtung!** Kollisionsbehaftete Zugriffsverfahren (z.B. CAN) sind nicht zulässig!

- 4. Arbeitet das Feldbussystem im "Halb-Duplex-" oder "Voll-Duplex" -Verfahren?
- 5. Geben Sie mit eigenen Worten eine möglichst detaillierte Fehlerbeschreibung.
- 6. Senden Sie einen detaillierten Netzplan mit – dem Fasertyp und der Faserlänge,
	- der Lage und Länge der elektrischen Segmente,
	- den Werten, der Art und der Position der Terminierung auf dem elektrischen Bussegment.
- 7. Welche Datenrate wird verwendet?
- 8. Wie sind bei den einzelnen OZD Profi G12D… ATEX 1 die DIL Schalter eingestellt?
- 9. Wie ist der Status der LEDs an den betroffenen OZD Profi G12D… ATEX 1?
- 10. Geben Sie die Spannungswerte der analogen Spannungsausgänge (Klemme Ua2 und Ua3 an der 3poligen Klemmleiste auf der Gerätevorderseite) der betroffenen Ports an.
- 11. Name und Hersteller des Feldbussystems?

#### **Wichtig!**

Ohne vollständige Angaben zu den Fragen 1 bis 11 ist eine Bearbeitung Ihrer Anfrage nicht möglich!

#### **Hinweis:**

Die aktuelle Version dieses Handbuches finden Sie im Internet unter http://www.hirschmann.com/ über die Produktsuche beim Produkt.

Die Version des Handbuches finden Sie auf jeder Seite im Handbuch unten gegenüber der Seitenzahl.

#### **6.4 Kontaktadresse**

#### **Kontaktadresse für technische Unterstützung**

Hirschmann Automation and Control GmbH Stuttgarter Strasse 45 - 51 72654 Neckartenzlingen Deutschland

Tel.: +49 (0)1805 14 1538 E-Mail: HAC.Support@Belden.com Internet: http://www.hirschmann.com

# **7 Projektierung**

Aufgrund von Telegrammverzögerungen durch Leitungen und Netzkomponenten sowie durch Überwachungsmechanismen in den Netzkomponenten muss bei der

Projektierung der PROFIBUS-Netzparameter "Slotzeit" an die Netzausdehnung, an die Netztopologie sowie an die Datenrate angepasst werden.

#### **7.1 Projektierung von redundanten optischen Ringen**

Im redundanten optischen Ring müssen folgende Projektierbedingungen erfüllt sein (Details siehe Kapitel 4.3, "Redundanter optischer Ring", Seite 22):

- (1) Projektierung eines nichtvorhandenen Busteilnehmers
- (2) Erhöhung des Retry-Wertes auf mindestens den Wert 3
- (3) Überprüfung und Anpassung der Slotzeit

Verwenden Sie zum Einstellen der Parameter unter (2) und (3) das benutzerspezifische Profil des Projektiertools. Berechnen Sie die Slotzeit nach folgender Gleichung:

![](_page_50_Picture_251.jpeg)

Die Faktoren a, b und c sind von der Übertragungsgeschwindigkeit abhängig und können folgenden Tabellen entnommen werden.

![](_page_50_Picture_252.jpeg)

*Tabelle 2a: Konstanten zur Berechnung der Slotzeit bei DP-Standard (redundanter optischer Ring)*

![](_page_50_Picture_253.jpeg)

*Tabelle 2b: Konstanten zur Berechnung der Slotzeit bei DP/FMS ("Universell") und DP mit S595U (redundanter optischer Ring)*

Die Slotzeitberechnung berücksichtigt nur das optische Netz und den Anschluss von Busteilnehmern an den OZD Profi über jeweils ein max. 20 m langes RS 485- Bussegment. Längere RS 485-Bussegmente müssen zusätzlich einberechnet werden indem sie zur Länge LWL zugeschlagen werden.

#### **Hinweis:**

Wird die Slotzeit mit einem zu geringen Wert projektiert, so kann dies zu Fehlfunktionen und Fehleranzeigen am OZD Profi 12M … führen. Die System-LED blinkt rot/grün.

# **8 Technische Daten**

![](_page_52_Picture_150.jpeg)

![](_page_53_Picture_167.jpeg)

![](_page_54_Picture_64.jpeg)

1) Die Streckenlängen zwischen zwei OZD Profi dürfen, unabhängig von der optischen Leistungsbilanz, auf keinen Fall überschritten werden.

# **9 Zubehör**

OZD SFK ATEX, Bestell-Nr 943 884-001

Gehäusedeckel mit Sichtfenster für OZD Profi G12DK ATEX 1.

Zum Austausch des Gehäusedeckels (ohne Sichtfenster) des OZD Profi G12 DK ATEX 1.

# **A Anhang**

![](_page_56_Figure_3.jpeg)

### **A.1 Empfangspegel der optischen Kanäle bestimmen**

*Abb. 33: Zusammenhang zwischen der Ausgangsspannung an den Klemmen CH2 bzw. CH3 und der Signalqualität an Port 2 bzw. Port 3*

#### **Hinweise:**

Für einen gültigen Messwert ist es notwendig, dass der Partner-OZD Profi am anderen Ende des LWL reguläre PRO-FIBUS-Telegramme sendet. Dies ist am LED-Bild des Partner-OZD Profi zu erkennen (siehe Kap. 6.1, "LED-Anzeigen", Seite 45).

Die an den Messausgängen anliegenden Ausgangsspannungen werden durch viele Einflussgrößen beeinflusst wie z. B.:

- Stärke der Sendeleistung des Partner-OZD Profi
- Umgebungstemperatur des optischen Senders und des Empfängers
- Dämpfung der Übertragungsstrecke
- Verwendete Übertragungsrate

Die Messausgänge sind daher nicht als Ersatz eines geeichten Pegelmessgeräts mit geeichter Lichtquelle gedacht. Der abgelesene Wert dient lediglich zur Klassifizierung des empfangenen optischen Signals in die 3 Klassen

- gut (Normalbetrieb)
- kritisch (Optische Systemreserve reduziert)
- schlecht (Funktion nicht gewährleistet)

Die Messung muss mit einem handelsüblichen erdfreien und hochohmigen Voltmeter erfolgen. Eine Verbindung zum Gehäuse des OZD Profi G12D... ATEX 1 ist weder von den Messausgängen noch von dem Bezugspotential zulässig.

![](_page_57_Picture_0.jpeg)

Hirschmann Automation and Control GmbH Stuttgarter Strasse 45 - 51 72654 Neckartenzlingen Deutschland

Tel.: +49 (0)1805 14 1538 E-Mail: HAC.Support@Belden.com Internet: http://www.hirschmann.com